**Oracle® Solaris Administration: SAN Configuration and Multipathing**

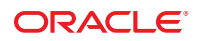

Part No: E23097 February 2012 E23097–12

Copyright © 2009, 2012, Oracle and/or its affiliates. All rights reserved.

This software and related documentation are provided under a license agreement containing restrictions on use and disclosure and are protected by intellectual property laws. Except as expressly permitted in your license agreement or allowed by law, you may not use, copy, reproduce, translate, broadcast, modify, license, transmit, distribute, exhibit, perform, publish or display any part, in any form, or by any means. Reverse engineering, disassembly, or decompilation of this software, unless required by law for interoperability, is prohibited.

The information contained herein is subject to change without notice and is not warranted to be error-free. If you find any errors, please report them to us in writing.

If this is software or related documentation that is delivered to the U.S. Government or anyone licensing it on behalf of the U.S. Government, the following notice is applicable:

U.S. GOVERNMENT RIGHTS. Programs, software, databases, and related documentation and technical data delivered to U.S. Government customers are "commercial computer software" or "commercial technical data" pursuant to the applicable Federal Acquisition Regulation and agency-specific supplemental regulations. As such, the use, duplication, disclosure, modification, and adaptation shall be subject to the restrictions and license terms set forth in the applicable Government contract, and, to the extent applicable by the terms of the Government contract, the additional rights set forth in FAR 52.227-19, Commercial Computer Software License (December 2007). Oracle America, Inc., 500 Oracle Parkway, Redwood City, CA 94065.

This software or hardware is developed for general use in a variety of information management applications. It is not developed or intended for use in any inherently dangerous applications, including applications that may create a risk of personal injury. If you use this software or hardware in dangerous applications, then you shall be responsible to take all appropriate fail-safe, backup, redundancy, and other measures to ensure its safe use. Oracle Corporation and its affiliates disclaim any liability for any damages caused by use of this software or hardware in dangerous applications.

Oracle and Java are registered trademarks of Oracle and/or its affiliates. Other names may be trademarks of their respective owners.

Intel and Intel Xeon are trademarks or registered trademarks of Intel Corporation. All SPARC trademarks are used under license and are trademarks or registered trademarks of SPARC International, Inc. AMD, Opteron, the AMD logo, and the AMD Opteron logo are trademarks or registered trademarks of Advanced Micro Devices. UNIX is a registered trademark of The Open Group.

This software or hardware and documentation may provide access to or information on content, products, and services from third parties. Oracle Corporation and its affiliates are not responsible for and expressly disclaim all warranties of any kind with respect to third-party content, products, and services. Oracle Corporation and its affiliates will not be responsible for any loss, costs, or damages incurred due to your access to or use of third-party content, products, or services.

# Contents

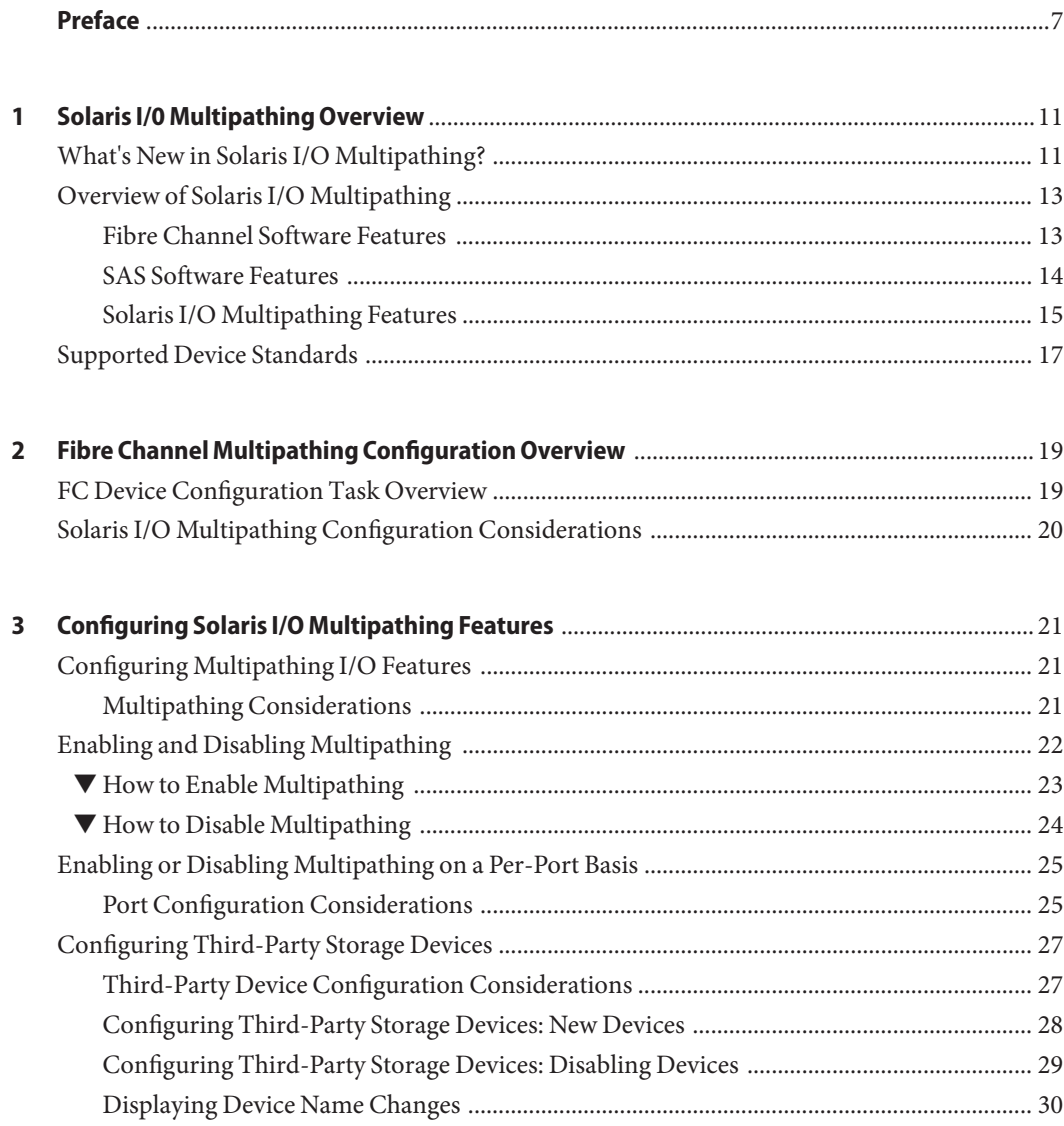

 $\overline{a}$ 

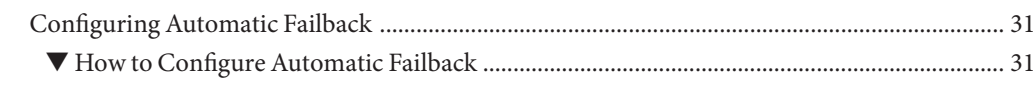

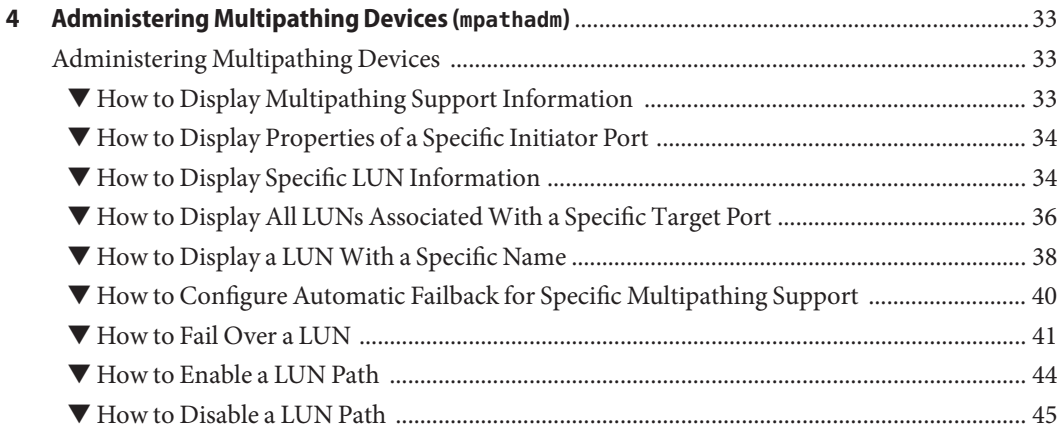

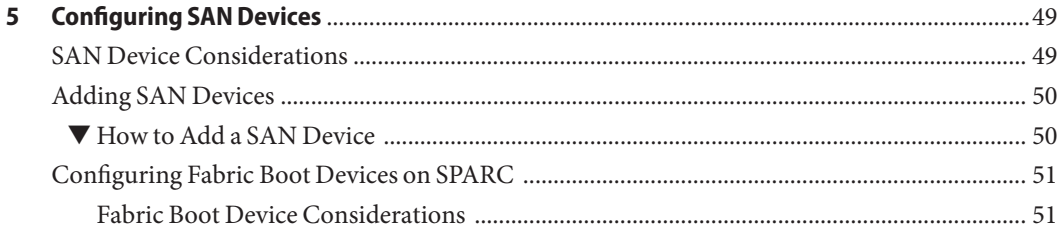

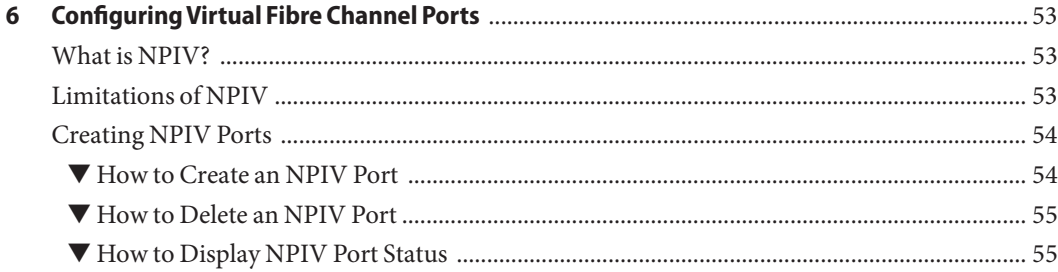

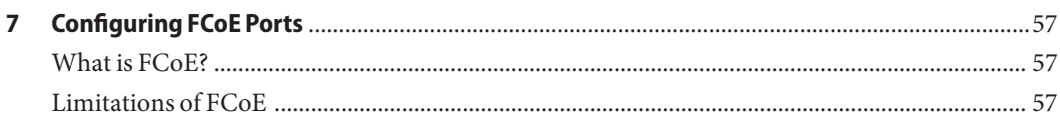

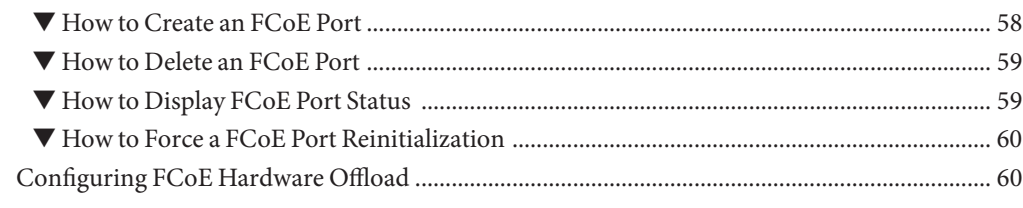

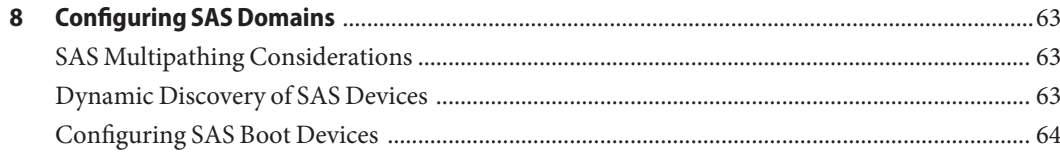

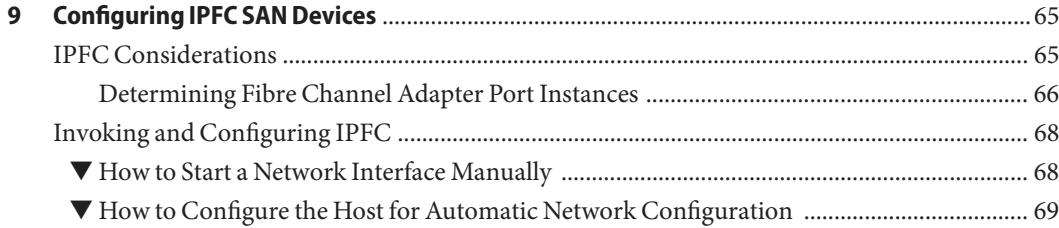

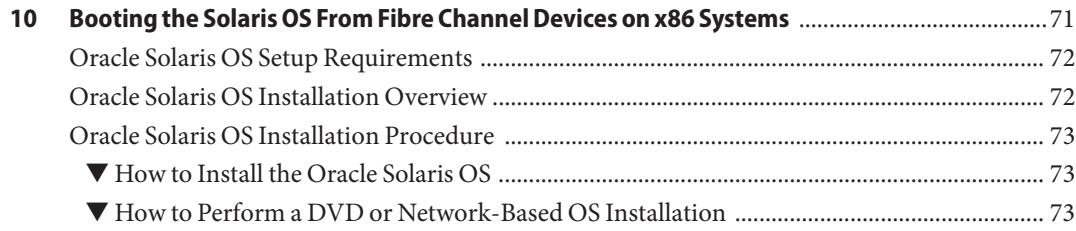

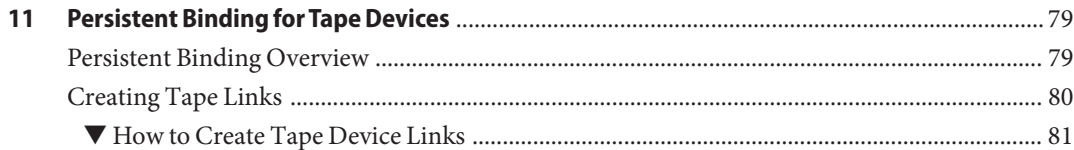

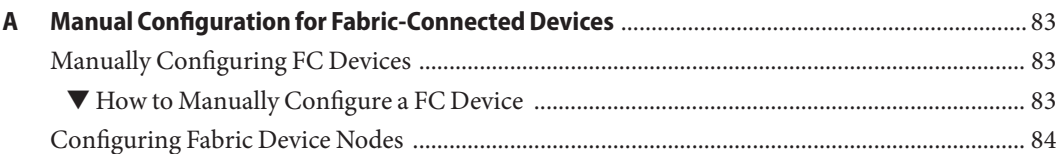

Contents

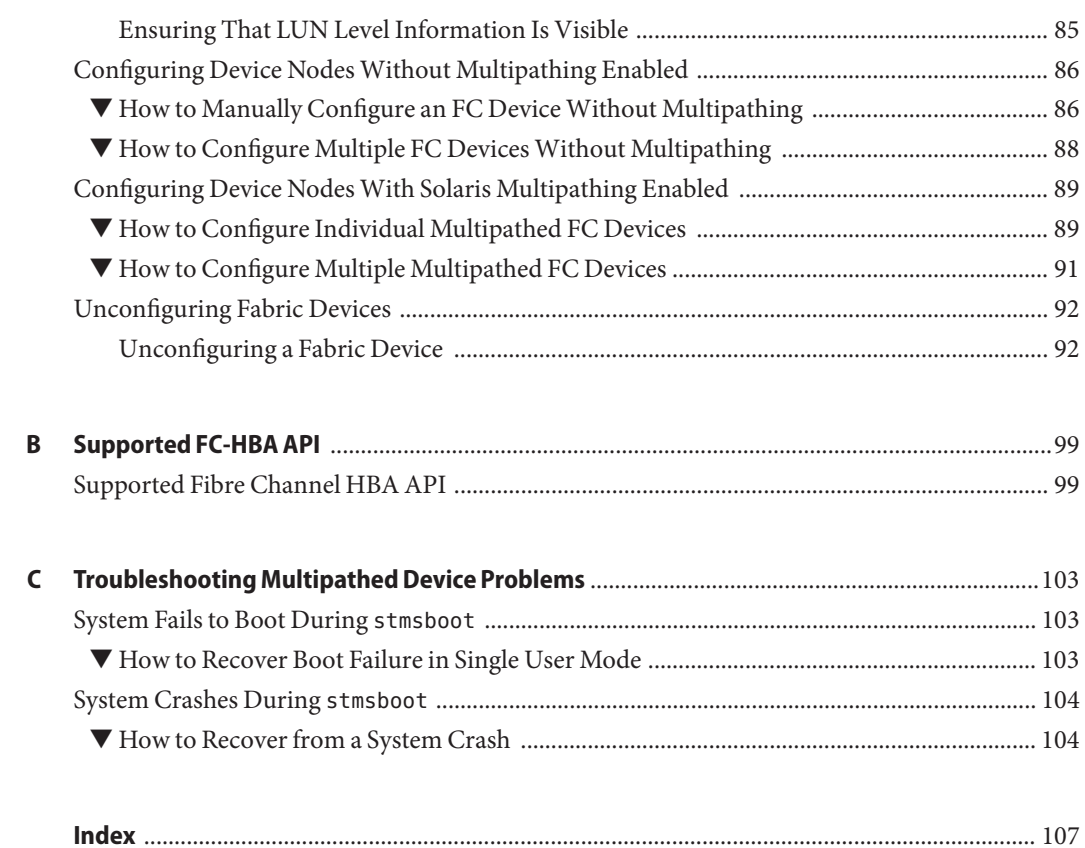

# <span id="page-6-0"></span>Preface

The *Oracle Solaris Administration: SAN Configuration and Multipathing* provides an overview of the Solaris I/O multipathing features, previously known as the SunStorageTek Traffic Manager software, as an integrated part of the Oracle Solaris OS. This guide includes instructions about how to install and configure the software and devices.

This guide is intended for system, storage and network administrators who create and maintain Fibre Channel (FC) storage area networks (SANs) and serial attached SCSI (SAS) Domains. A high level of expertise in the management and maintenance of SANS and SAS Domains is assumed.

### **Before You Read This Document**

Before you read this book, review the latest Oracle Solaris 11 Operating System (OS) release notes.

### **How This Document Is Organized**

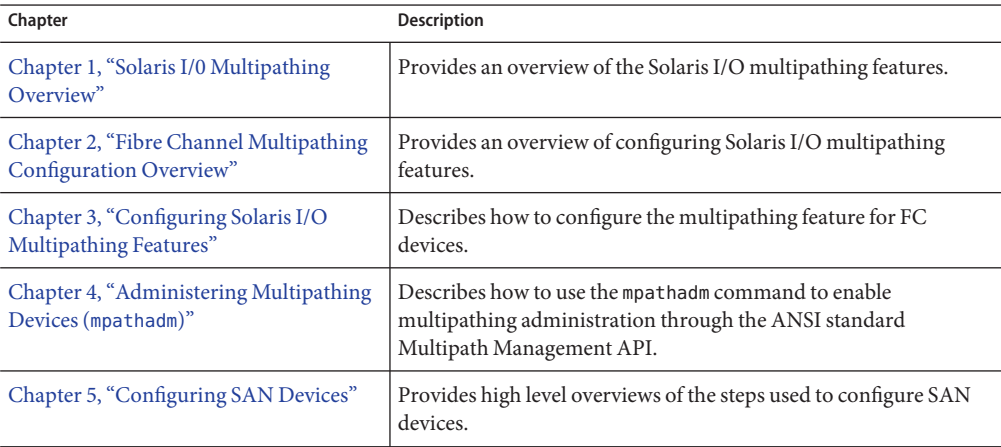

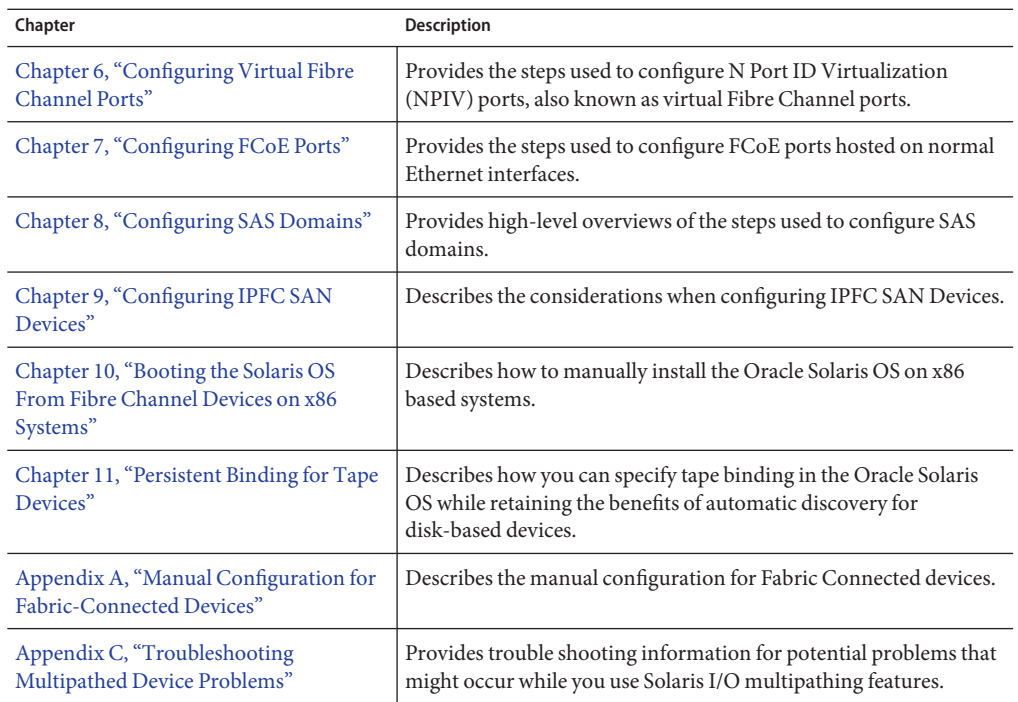

# **Access to Oracle Support**

Oracle customers have access to electronic support through My Oracle Support. For information, visit <http://www.oracle.com/pls/topic/lookup?ctx=acc&id=info> or visit <http://www.oracle.com/pls/topic/lookup?ctx=acc&id=trs> if you are hearing impaired.

### **Typographic Conventions**

The following table describes the typographic conventions that are used in this book.

| <b>Typeface</b> | Meaning                                                                        | Example                       |
|-----------------|--------------------------------------------------------------------------------|-------------------------------|
| AaBbCc123       | The names of commands, files, and directories,<br>and onscreen computer output | Edit your . login file.       |
|                 |                                                                                | Use 1s - a to list all files. |
|                 |                                                                                | machine name% you have mail.  |

**TABLE P–1** Typographic Conventions

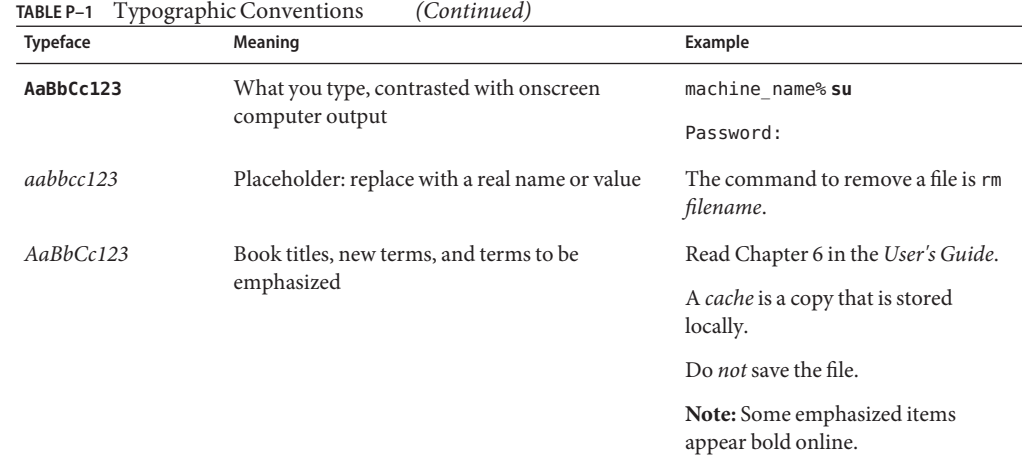

# **Shell Prompts in Command Examples**

The following table shows the default UNIX system prompt and superuser prompt for shells that are included in the Oracle Solaris OS. Note that the default system prompt that is displayed in command examples varies, depending on the Oracle Solaris release.

**TABLE P–2** Shell Prompts

| Shell                                                    | Prompt        |
|----------------------------------------------------------|---------------|
| Bash shell, Korn shell, and Bourne shell                 | \$            |
| Bash shell, Korn shell, and Bourne shell for superuser # |               |
| C shell                                                  | machine name% |
| C shell for superuser                                    | machine name# |

# <span id="page-10-0"></span>CHAP **CHAPTER 1**

# Solaris I/0 Multipathing Overview

This chapter provides an overview of the Solaris I/O multipathing features, formerly known as StorageTek Traffic Manager software. The following topics are covered:

- "What's New in Solaris I/O Multipathing?" on page 11
- ["Overview of Solaris I/O Multipathing" on page 13](#page-12-0)
- ["Supported Device Standards" on page 17](#page-16-0)

### **What's New in Solaris I/O Multipathing?**

- **Multipathing package change** The Oracle Solaris 11 package name is system/storage/multipath-utilities. For information about installing this package, see ["How to Enable Multipathing" on page 23.](#page-22-0)
- **Multipathed device names** After a system is installed with the Oracle Solaris 11 release and Solaris I/O multipathing is enabled, the multipathed device names begin with  $\mathfrak{c}$ 0. For example:

```
# mpathadm list lu
        /dev/rdsk/c0t600A0B800026D63A0000A4994E2342D4d0s2
                Total Path Count: 4
                Operational Path Count: 4
        /dev/rdsk/c0t600A0B800029065C00007CF54E234013d0s2
                Total Path Count: 4
                Operational Path Count: 4
        /dev/rdsk/c0t600A0B800026D63A0000A4984E234298d0s2
                Total Path Count: 4
                Operational Path Count: 4
        /dev/rdsk/c0t600A0B800029065C00007CF44E233FCFd0s2
                Total Path Count: 4
                Operational Path Count: 4
        /dev/rdsk/c0t600A0B800026D63A0000A4974E23424Ed0s2
                Total Path Count: 4
                Operational Path Count: 4
        /dev/rdsk/c0t600A0B800029065C00007CF34E233F89d0s2
                Total Path Count: 4
                Operational Path Count: 4
```
. .

```
/dev/rdsk/c0t600A0B800026D63A0000A4964E234212d0s2
        Total Path Count: 4
        Operational Path Count: 4
/dev/rdsk/c0t600A0B800026D63A000099B94DE2DB34d0s2 .
```
- **N\_Port ID virtualization (NPIV)** Is a Fibre Channel facility that enables one Fibre Channel adapter to have many *N* port IDs. Each *N* port has a unique identity (port WWN and node WWN) on the SAN and can be used for zoning and LUN masking. Soft zoning, which you can use to group ports together by port WWN, is the preferred method of zoning. For more information, see [Chapter 6, "Configuring Virtual Fibre Channel Ports."](#page-52-0)
- **Fibre Channel over Ethernet (FCoE)** Is a proposed standard that is being developed by INCITS T11. The FCoE protocol specification maps Fibre Channel natively over Ethernet and is independent of the Ethernet forwarding scheme. The protocol provides I/O consolidation by preserving all Fibre Channel constructs, maintaining the same latency, security, and traffic management attributes of FC, while preserving investments in FC tools, training, and SANs. For more information, see [Chapter 7, "Configuring FCoE Ports."](#page-56-0)
- **FCoE port reinitialization** You can use the fcadm force-lip command to force a port link to reinitialize. Be aware that a FCoE port reinitialization will likely cause a registered state change notification (RSCN) from the switch to all zoned initiators. For more information, see ["How to Force a FCoE Port Reinitialization" on page 60.](#page-59-0)
- **Displaying MPxIO path information** Both the prtconf command and the fmdump have been updated to provide MPxIO path information.

For example, the following output is from a system with multipathed devices.

```
# prtconf -v | grep path | more
Paths from multipath bus adapters:
                        name='path-class' type=string items=1
                        name='path-class' type=string items=1
                        name='path-class' type=string items=1
                        name='path-class' type=string items=1
                    dev_path=/scsi_vhci/disk@g600a0b800026d63a0000a4994e2342d4:a
                    dev_path=/scsi_vhci/disk@g600a0b800026d63a0000a4994e2342d4:a,raw
                    dev_path=/scsi_vhci/disk@g600a0b800026d63a0000a4994e2342d4:b
                    dev_path=/scsi_vhci/disk@g600a0b800026d63a0000a4994e2342d4:b,raw
                    dev_path=/scsi_vhci/disk@g600a0b800026d63a0000a4994e2342d4:c
                    dev_path=/scsi_vhci/disk@g600a0b800026d63a0000a4994e2342d4:c,raw
                    dev_path=/scsi_vhci/disk@g600a0b800026d63a0000a4994e2342d4:d .
.
.
```
The croinfo command, which displays chassis, receptacle, and occupant information for disks or disk occupants of bay receptacles, can also be used to display multipathed device names. For example:

```
# croinfo -O occupant-compdev
c0t5000C50010420FEBd0
c0t5000C5000940F54Fd0
```

```
c0t5000C50007DD498Fd0
c0t5000C50002FB622Fd0
c0t5000C500103C9033d0
c0t5000C5000940F733d0
```
■ **Device driver configuration** – Driver customizations are made in the /etc/driver/drv directory rather than in the /kernel/drv directory as in previous releases. This improvement means that your driver customizations are not overwritten when the system is upgraded. The files in the /etc/driver/drv directory are preserved during the upgrade. Any modifications to fp.conf, mpt.conf, or scsi vhci.conf should be made in the /etc/driver/drv directory.

### **Overview of Solaris I/O Multipathing**

The Solaris I/O multipathing features enable multiple access paths for systems that are running the Oracle Solaris OS. Multipathing provides higher availability for storage devices through the use of multipathed connections.

- "Fibre Channel Software Features" on page 13
- ["SAS Software Features" on page 14](#page-13-0)
- ["Solaris I/O Multipathing Features" on page 15](#page-14-0)

The Solaris I/O multipathing features identify the storage devices on your SAN or SAS Domain. The software enables you to attach Fibre Channel storage devices in either loop, fabric, or point-to-point mode. The software provides a common interface for managing both Fibre Channel and SAS storage.

For information on how to configure targets and initiators in preparation for multipathing, see [Chapter 14, "Configuring Storage Devices With COMSTAR," in](http://www.oracle.com/pls/topic/lookup?ctx=E23824&id=SAGDFSfmvcd) *Oracle Solaris Administration: [Devices and File Systems](http://www.oracle.com/pls/topic/lookup?ctx=E23824&id=SAGDFSfmvcd)*.

### **Fibre Channel Software Features**

Solaris I/O multipathing provides the following key features:

- Dynamic storage discovery The software automatically recognizes devices and any modifications made to device configurations. This feature makes devices available to the system without requiring you to reboot or manually change information in configuration files.
- Persistent device naming Devices that are configured within the software maintain their device naming through reboots or reconfiguration. The only exception to this policy are tape devices found in /dev/rmt that will not change unless they are removed, and then regenerated at a later date.
- Fibre Channel Arbitrated Loop (FCAL) support OpenBoot PROM (OBP) commands that are used on servers can access FCAL attached storage for scanning the FC loop.
- <span id="page-13-0"></span>■ Fabric booting – The Solaris OS supports booting from fabric devices as well as non-fabric Fibre Channel devices. Fabric topologies with Fibre Channel switches provide higher speed, more connections, and port isolation.
- FC-HBA library What was previously known as the Storage Networking Industry Association Fibre Channel host bus adapter (SNIA FC-HBA) library is now known as the FC-HBA library. The FC-HBA library application programming interface (API) enables management of FC HBAs and provides a standards-based interface for other applications (such as Oracle's StorEdge Enterprise Storage Manager) that can be used to gather information about FC HBAs.

Man pages for common FC-HBA APIs are included in the libhbaapi(3LIB) man page section. For additional information about FC specifications, refer to http://www.t11.org.

- Fibre Channel virtualization N Port ID Virtualization (NPIV) is an extension to the Fibre Channel standard, which enables one Fibre Channel port to simulate many ports on the SAN. This is useful for virtualization environments such as Oracle VM Server for SPARC or Oracle VM Server 3.0 for x86.
- Fibre Channel over Ethernet (FCoE) A new T11 standard to transport encapsulated Fibre Channel frames over Enhanced Ethernet is now available. Solaris FCoE is a software implementation that is designed to work with normal Ethernet controllers.

### **SAS Software Features**

- Dynamic storage discovery The Oracle Solaris OS multipathing software automatically recognizes devices and any modifications made to device configurations. This makes devices available to the system without requiring you to reboot or manually change information in configuration files.
- Persistent device naming Dynamic Storage Discovery Devices that are configured within the Solaris OS multipathing software maintain their device naming through reboots or reconfiguration.

### <span id="page-14-0"></span>**Solaris I/O Multipathing Features**

Solaris I/O multipathing is enabled by default for x86-based platforms and optional for SPARC-based systems that run the Oracle Solaris OS. The software contains the following features:

- Path management Solaris I/O multipathing features dynamically manage the paths to any storage devices it supports. The addition or removal of paths to a device is done automatically when a path is brought online or removed from a service. Even with multipathing enabled, you can add more controllers to increase bandwidth and RAS, without changing device names or modifying applications. Oracle storage products do not require configuration files to manage or databases to keep current. For storage other than Oracle's, contact your storage vendor for methods to enable support and to ensure it is qualified with Solaris I/O multipathing features.
- Single device instances Solaris I/O multipathing features are fully integrated with the Oracle Solaris OS. Multipathed devices are displayed as single device instances instead of as one device or device link per path. This feature reduces the cost of managing complex storage architectures with utilities such as the formatcommand or a volume management product to *see* one representation of a storage device instead of a separate device for each path.
- Failover support Implementing higher levels of RAS requires redundant host connectivity to storage devices. Solaris I/O multipathing features manage the failure of storage paths while maintaining host I/O connectivity through available secondary paths.

You can determine the failover support for your devices by using the following command:

```
# mpathadm show mpath-support libmpscsi_vhci.so
mpath-support: libmpscsi_vhci.so
       Vendor: Sun Microsystems
       Driver Name: scsi_vhci
       Default Load Balance: round-robin
       Supported Load Balance Types:
               round-robin
               logical-block
       Allows To Activate Target Port Group Access: yes
       Allows Path Override: no
       Supported Auto Failback Config: 1
       Auto Failback: on
       Failback Polling Rate (current/max): 0/0
       Supported Auto Probing Config: 0
       Auto Probing: NA
       Probing Polling Rate (current/max): NA/NA
       Supported Devices: .
```
- Symmetrical/Asymmetrical device support The following disk storage devices are supported:
	- All Oracle disk storage products, both symmetric and asymmetric
	- All T10/T11 standards-compliant third-party symmetrical disk devices

. .

- Many third-party asymmetrical disk arrays
- T10 Asymmetric Logical Unit Access (ALUA) support has been added for asymmetrical devices that support this T10 standard. Contact your storage vendor to see whether your device is supported.

If your disk storage array uses the f\_asym\_lsi failover module, you will need to manually change the sequence of ddi-forceload section by moving the f asym lsi to end of the scsi vhci.conf file, similar to the following:

```
ddi-forceload =<br>
"misc/scsi_vhci/scsi_vhci_f_asym_sun",<br>
"misc/scsi_vhci/scsi_vhci_f_asym_emc",<br>
"misc/scsi_vhci/scsi_vhci_f_sym_emc",<br>
"misc/scsi_vhci/scsi_vhci_f_sym_emc",<br>
"misc/scsi_vhci/scsi_vhci_f_sym_hds",<br>
"misc/sc
```
- I/O load balancing In addition to providing simple failover support, Solaris multipathing features can use any active paths to a storage device to send and receive I/O. With I/O routed through multiple host connections, bandwidth can be increased by the addition of host controllers. The software uses a round-robin load-balancing algorithm by which individual I/O requests are routed to active host controllers in a series one after the other.
- Queue depth SCSI storage arrays present storage to a system in the form of a logical unit number (LUN). LUNs have a finite set of resources available, such as the amount of data that can be stored, as well as the number of active commands that a device or LUN can process at one time. The number of active commands that can be issued before a device blocks further I/O is known as queue depth. When Solaris I/O multipathing is enabled, a single queue is created for each LUN regardless of the number of distinct or separate paths it may have to the host. This feature enables the disk driver to maintain and balance one queue to the LUN, effectively managing queue depth. No other multipathing software available for the Oracle Solaris OS has this ability.
- stmsboot command The Oracle Solaris OS includes the stmsboot command, which allows you to enable or disable the Solaris multipathing features on your boot device after the OS installation has been completed. This command is available for both SPARC and x86 systems, and provides support for SAS multipathing.

SAS multipathing is not enabled by default in the Oracle Solaris OS for either SPARC or x86 systems, so use of the stmsboot command is required as a post-installation step if you wish to enable multipathing.

SPARC systems do not enable multipathing for FC devices by default, so use of the stmsboot command is required as a post-installation step.

X86 systems do enable multipathing of FC devices by default, so the use of the stmsboot command is not mandatory as a post-installation step.

Dynamic reconfiguration - Solaris I/O multipathing features support dynamic reconfiguration (DR) operations.

### <span id="page-16-0"></span>**Supported Device Standards**

Solaris I/O multipathing features is based on open standards for communicating with devices and device management, ensuring interoperability with other standards-based devices and software. The following standards are supported by Solaris I/O multipathing features:

- ANSI Standard: Information Technology SNIA Multipath Management API Specification (ANSI INCITS 412-2006)
- T10 standards, including SCSI-3, SAM, FCP, SPC, and SBC
- T11.3 FC standards, including FC-PH, FC-AL, FC-LS, and FC-GS
- T11.5 storage management standards, including FC-HBA
- IETF standards, including RFC 2625
- Serial Attached SCSI-2 (SAS2)

### <span id="page-18-0"></span>**CHAPTER 2** 2

# Fibre Channel Multipathing Configuration **Overview**

This chapter provides information about configuring Fibre Channel (FC) devices and Solaris I/O multipathing features. The following topics are discussed:

- "FC Device Configuration Task Overview" on page 19
- ["Solaris I/O Multipathing Configuration Considerations" on page 20](#page-19-0)

### **FC Device Configuration Task Overview**

This section provides a high level overview of the tasks for configuring Solaris I/O multipathing features for FC devices.

The following table lists the configuration tasks, description about each task and the reference information where you can find the procedures to perform each task.

| <b>Configuration Task</b>       | <b>Task Description</b>                                                                                                    | <b>Reference Information</b>                                                                                             |
|---------------------------------|----------------------------------------------------------------------------------------------------|----------------------------------------------------------------------------------------------------|
| Enable multipathing<br>features | Enabling multipathing is provided as follows:<br>By default, for FC devices on x86/x64<br>platforms<br>By manual configuration on SPARC<br>platforms<br>By manual configuration for SAS devices | The steps for enabling<br>multipathing are outlined in<br>Chapter 3, "Configuring Solaris<br>I/O Multipathing Features." |
| Configure FC devices            | In the Oracle Solaris OS, FCAL, fabric, and<br>point-to-point connected devices are made<br>available to the host.                                                                              | Chapter 5, "Configuring SAN<br>Devices"                                                                                  |
| Configure virtual FC<br>ports   | You can configure N Port ID Virtualization<br>(NPIV) ports, which is especially useful for<br>virtualization environments.                                                                      | Chapter 6, "Configuring Virtual"<br>Fibre Channel Ports"                                                                 |

**TABLE 2–1** Tasks for Configuring Multipathed FC Devices

| <b>Configuration Task</b>     | <b>Task Description</b>                                                                                                    | <b>Reference Information</b>                         |
|-------------------------------|----------------------------------------------------------------------------------------------------|------------------------------------------------------|
| Set up FC boot device         | Solaris I/O multipathing features enable a Solaris<br>server to boot from a fabric device.                                                                                                    | "SAN Device Considerations" on<br>page 49            |
| Configure IPFC SAN<br>devices | You can configure host recognition of IPFC<br>devices and implementation of IP over FC in a<br>SAN. Configuration of IPFC depends on the<br>instance of the Fabric Port (FP) driver for the FC<br>adapter ports. | Chapter 9, "Configuring IPFC<br><b>SAN Devices</b> " |
| Configure SAS devices         | In the Oracle Solaris OS, multipathing of SAS<br>devices is supported.                                                                                                    |                                                      |

<span id="page-19-0"></span>**TABLE 2–1** Tasks for Configuring Multipathed FC Devices *(Continued)*

### **Solaris I/O Multipathing Configuration Considerations**

Before you configure Solaris I/O multipathing features, consider the following:

- Configure ports and zones according to the vendor-specific documentation for storage and switches.
- LUN masking enables specific LUNs to be seen by specific hosts. See your vendor-specific storage documentation that describes masking.
- Power management needs to be disabled for hosts and devices on a SAN. For more information about power management, see [poweradm](http://www.oracle.com/pls/topic/lookup?ctx=E23824&id=REFMAN1Mpoweradm-1m)(1M).
- The STMS boot utility is included with Solaris I/O multipathing features that manage the SAN booting process. Issuing the stmsboot command allows the automatic update of /etc/vfstab and the dump configuration to reflect device name changes when enabling or disabling the multipathing software. Note that the software is disabled by default for SPARC devices and enabled by default with x86 devices.
- Fabric-connected devices are configured and made available to the host automatically during installation and boot time.

**Note –** If you are performing an upgrade and want to make any FC devices unavailable after upgrade, those devices have to be manually unconfigured using cfgadm -c unconfigure commands. However, to make those devices permanently unavailable to the system, you may want to consider using switch zoning or LUN masking. The changes made by cfgadm -c unconfigure do not persist after a reboot unless manual configuration for FC devices has been enabled. To find out how to disable the FC devices discovery during boot or install, please refer to [Appendix A, "Manual Configuration for Fabric-Connected Devices."](#page-82-0)

### <span id="page-20-0"></span>**CHAPTER 3** 3

# Configuring Solaris I/O Multipathing Features

This chapter explains how to configure Solaris I/O multipathing features for FC devices in the Oracle Solaris OS. It also provides the considerations while enabling or disabling the multipathing feature on SPARC based systems, x86 based systems, on a per-port basis, and third-party storage devices.

The following topics are discussed:

- "Configuring Multipathing I/O Features" on page 21
- "Multipathing Considerations" on page 21
- ["Enabling and Disabling Multipathing" on page 22](#page-21-0)
- ["Enabling or Disabling Multipathing on a Per-Port Basis" on page 25](#page-24-0)
- ["Configuring Third-Party Storage Devices" on page 27](#page-26-0)
- ["Configuring Automatic Failback" on page 31](#page-30-0)

### **Configuring Multipathing I/O Features**

The multipathing features for FC devices can be configured to control all supported FC HBAs. Multipathing is disabled by default for FC devices on SPARC based systems, but is enabled by default on x86 based systems. Configuration of the multipathing features depends on how you intend to use your system.

**Note –** The multipathing feature is not available for parallel SCSI devices, but is available for FC, SAS, and iSCSI devices. Multipathing is also supported for tape drives and libraries.

### **Multipathing Considerations**

Before you change multipathing configuration note the following considerations. Then follow the instructions for your machine architecture (SPARC or x86) described in the subsequent

<span id="page-21-0"></span>sections. Some devices need to be properly configured to work with the multipathing software. Refer to your storage array documentation for details on the device specific configuration for your device.

■ Device specific and device name change considerations

In the /dev and /devices trees, multipathed devices receive new names that indicate that they are under multipath control. A device therefore will have a different name from its original name when it is under multipath control.

Device name with multipath disabled:

/dev/dsk/c1t1d0s0

Device name with multipath enabled:

/dev/dsk/c0t60003BA27D5170003E5D2A7A0007F3D2d0s0

Therefore, applications that use device names directly must be configured to use the new names whenever you change a multipath configuration from disabled to enabled or vice-versa.

■ Updates to /etc/vfstab entries and dump configuration

The system's /etc/vfstab file and the dump configuration also contain references to device names. On both SPARC and x86-based systems the stmsboot command described in the following sections automatically updates the /etc/vfstab file dump configuration with the new device names. If you have application-dependent file systems which are not listed in the file /etc/vfstab, you can use the stmsboot command to determine the mapping between the old and new device paths.

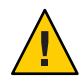

**Caution –** If you have run the devfsadm -C or performed a reconfiguration boot, the old device paths will not exist and the stmsboot -L command will fail to provide this information.

# **Enabling and Disabling Multipathing**

You can use the stmsboot command to enable or disable multipathing for Fibre Channel (FC) and SAS devices. The stmsboot command updates the /etc/vfstab file and dump configuration to reflect device name changes during the next reboot. You do not need to manually edit the fp.conf or mpt.conf files.

The following considerations apply to the stmsboot -e, -d, and -u options:

- You should reboot immediately after running the stmsboot command.
- Ensure that eeprom boot device is set to boot from your current boot device. This is required since the stmsboot command reboots the machine to complete the operation.

<span id="page-22-0"></span>■ The stmsboot command saves a copy of the original /kernel/drv/fp.conf, /kernel/drv/mpt.conf and /etc/vfstab files before modifying them. See [Appendix C,](#page-102-0) ["Troubleshooting Multipathed Device Problems,"](#page-102-0) if you encounter unexpected problems while using the stmsboot command.

**Note –** In previous Oracle Solaris releases, the stmsboot command was used to enable or disable multipathing on the boot device only for SPARC based hosts only. In current Oracle Solaris releases, the command is used to enable or disable multipathing on Serial-Attached SCSI devices as well as FC devices.

### ▼ **How to Enable Multipathing**

Perform the following steps to enable multipathing on all multipath-capable devices on SPARC or x86 based systems. If you want to enable multipathing only on specific FC or SAS HBA ports, refer to ["Enabling or Disabling Multipathing on a Per-Port Basis" on page 25.](#page-24-0)

The multipathing software automatically recognizes Oracle's supported devices. If you want to enable multipathing on third-party devices, copy the /kernel/drv/scsi\_vhci.conf file to /etc/driver/drv and add entries as described by *Device Name Change Considerations* in ["Multipathing Considerations" on page 21.](#page-20-0)

#### **Become an administrator. 1**

#### **Confirm that the multipathing software package is installed. 2**

```
# pkg info system/storage/multipath-utilities
         Name: system/storage/multipath-utilities
       Summary: Solaris Multipathing CLI
   Description: Path Administration Utility for a Solaris Multipathing device
      Category: Applications/System Utilities
         State: Installed
    Publisher: solaris
      Version: 0.5.11
Build Release: 5.11
       Branch: 0.175.0.0.0.0.0
Packaging Date: Tue Sep 27 01:40:01 2011
          Size: 77.29 kB
          FMRI: pkg://solaris/system/storage/multipath-utilities@
0.5.11,5.11-0.175.0.0.0.0.0:20110927T014001Z
If not, install it.
```
# **pkg install system/storage/multipath-utilities**

#### **Enable device multipathing. 3**

```
# stmsboot -e
WARNING: stmsboot operates on each supported multipath-capable controller
             detected in a host. In your system, these controllers are
```

```
/devices/pci@780/pci@0/pci@8/SUNW,qlc@0/fp@0,0
/devices/pci@780/pci@0/pci@8/SUNW,qlc@0,1/fp@0,0
/devices/pci@7c0/pci@0/pci@1/pci@0,2/LSILogic,sas@1
/devices/pci@7c0/pci@0/pci@1/pci@0,2/LSILogic,sas@1
/devices/pci@7c0/pci@0/pci@1/pci@0,2/LSILogic,sas@2
/devices/pci@7c0/pci@0/pci@9/LSILogic,sas@0
/devices/pci@7c0/pci@0/pci@9/LSILogic,sas@0
```
If you do NOT wish to operate on these controllers, please quit stmsboot and re-invoke with -D { fp | mpt } to specify which controllers you wish to modify your multipathing configuration for.

```
Do you wish to continue? [y/n] (default: y) y
Checking mpxio status for driver fp
Checking mpxio status for driver mpt
WARNING: This operation will require a reboot.
Do you want to continue ? [y/n] (default: y) y
The changes will come into effect after rebooting the system.
Reboot the system now ? [y/n] (default: y) y
```
**Note –** During the reboot, /etc/vfstab and the dump configuration are updated to reflect the device name changes.

**(Optional) After the reboot, if necessary, configure your applications to use new device names as described by** *Device Name Change Considerations***in ["Multipathing Considerations"on](#page-20-0) [page 21.](#page-20-0) 4**

### **How to Disable Multipathing**

Perform the following steps to disable multipathing on all multipath-capable devices on SPARC or x86 based systems. If you want to disable multipathing only on specific FC or SAS HBA ports, refer to ["Enabling or Disabling Multipathing on a Per-Port Basis" on page 25.](#page-24-0)

#### **Disable device multipathing. 1**

```
# stmsboot -d
```
WARNING: stmsboot operates on each supported multipath-capable controller detected in a host. In your system, these controllers are

```
/devices/pci@780/pci@0/pci@8/SUNW,qlc@0/fp@0,0
/devices/pci@780/pci@0/pci@8/SUNW,qlc@0,1/fp@0,0
/devices/pci@7c0/pci@0/pci@1/pci@0,2/LSILogic,sas@1
/devices/pci@7c0/pci@0/pci@1/pci@0,2/LSILogic,sas@1
/devices/pci@7c0/pci@0/pci@1/pci@0,2/LSILogic,sas@2
/devices/pci@7c0/pci@0/pci@9/LSILogic,sas@0
/devices/pci@7c0/pci@0/pci@9/LSILogic,sas@0
```
If you do NOT wish to operate on these controllers, please quit stmsboot and re-invoke with -D  $\{ fp \mid \text{mpt } \}$  to specify which controllers you wish to modify your multipathing configuration for.

```
Do you wish to continue? [y/n] (default: y) y
Checking mpxio status for driver fp
Checking mpxio status for driver mpt
WARNING: This operation will require a reboot.
Do you want to continue ? [y/n] (default: y) y
The changes will come into effect after rebooting the system.
Reboot the system now ? [y/n] (default: y) y
```
**Note –** During the reboot, /etc/vfstab and the dump configuration are updated to reflect the device name changes.

**(Optional) After the reboot, if necessary, configure your applications to use new device names 2 as described by** *Device Name Change Considerations***in ["Multipathing Considerations"on](#page-20-0) [page 21.](#page-20-0)**

### **Enabling or Disabling Multipathing on a Per-Port Basis**

Multipathing can be enabled or disabled on specific Fibre Channel Host Bus Adapter (HBA) controller ports. If you enable multipathing on a specific HBA port controller port, all supported devices connected to that controller port will be enabled for multipath operation.

The following procedure applies to both SPARC and x86 based machines.

### **Port Configuration Considerations**

Before you start configuring the software by port, consider the following:

■ FC global and per-port multipath settings are specified in the file /kernel/drv/fp.conf.

Per-port multipath settings have priority over the global setting. This means that if global multipathing is enabled but a specific port has been disabled for multipathing, the port will not be available in the multipathing configuration. Conversely, even if global multipathing has been disabled, specific ports may be enabled for multipathing if they are listed in the appropriate driver.conf file.

- Load balancing is controlled by the global load-balance property in /kernel/drv/scsi\_vhci.conf file and is not controlled on a per-port basis.
- If a device has more than one path to the host, all paths to the device must be configured with multipathing enabled or disabled.
- Configuring multipathing by port enables the multipathing software to coexist with other multipathing solutions like Symantec (VERITAS) Dynamic Multipathing (DMP), or EMC PowerPath. However, devices and paths should not be shared between the multipathing software and other multipathing solutions.

### **How to Configure Multipathing by Port**

Depending on how many ports you want the multipathing software to control, you can enable or disable multipathing globally or for specified ports.

#### **Become an administrator. 1**

#### **Determine the HBA controller ports that you want the multipathing software to control. 2**

For example, to select the desired device, perform an ls -l command on /dev/cfg directory. The following example shows the ls -l command output.

```
# ls -l
lrwxrwxrwx 1 root root 50 Jan 29 21:33 c0 ->
    ../../devices/pci@7c0/pci@0/pci@1/pci@0/ide@8:scsi
lrwxrwxrwx 1 root root 61 Jan 29 21:33 c1 ->
    ../../devices/pci@7c0/pci@0/pci@1/pci@0,2/LSILogic,sas@1:scsi
lrwxrwxrwx 1 root root 61 Jan 29 21:33 c2 ->
    ../../devices/pci@7c0/pci@0/pci@1/pci@0,2/LSILogic,sas@2:scsi
lrwxrwxrwx 1 root root 53 Jan 29 21:33 c3 ->
    ../../devices/pci@7c0/pci@0/pci@9/LSILogic,sas@0:scsi
lrwxrwxrwx 1 root root 54 Apr 16 20:28 c5 ->
    ../../devices/pci@780/pci@0/pci@8/SUNW,qlc@0/fp@0,0:fc
lrwxrwxrwx 1 root root 56 Apr 16 20:28 c6 ->
    ../../devices/pci@780/pci@0/pci@8/SUNW,qlc@0,1/fp@0,0:fc
```
**Note –** Controllers c5 and c6 are ports A and B on a dual-port FC HBA. Controllers c1 and c3 are single port SAS HBA ports. Controller c2 is the internal SAS controller in Oracle's Sun Fire T2000 server.

Once you have determined the port, or ports, you want to explicitly enable or disable multipathing for, go to the next step.

### **Copy the /kernel/drv/fp.conf file to the /etc/driver/drv/fp.conf file. 3**

### **Select one of the following to enable or disable specific FC HBA ports: 4**

■ Add the following line for each FC HBA port that is to be enabled in the /etc/driver/drv/fp.conf:

name="fp" parent="*parent name*" port=*port-number* mpxio-disable="no";

where *parent name* is the port device name, and *port-number*is the FC HBA port number.

For example, the following entries disable multipathing on all FC HBA controller ports except for the two specified ports:

```
mpxio-disable="yes"; name="fp" parent="/pci@6,2000/SUNW,qlc@2" port=0 mpxio-disable="no"; name="fp" parent="/pci@13,2000/pci@2/SUNW,qlc@5" port=0 mpxio-disable="no";
```
Add the following line for each FC HBA port that is to be disabled:

```
name="fp" parent="parent name" port=port-number mpxio-disable="yes";
```
For example:

name="fp" parent="/pci@6,2000/SUNW,qlc@2" port=0 mpxio-disable="yes";

- <span id="page-26-0"></span>**Start the reboot and configuration process. 5**
	- # **stmsboot -u**

You are prompted to reboot. During the reboot, the /etc/vfstab file and your dump device configuration are updated to reflect any device name changes.

**(Optional) After the reboot, if necessary, configure your applications to use new device names as described in ["Multipathing Considerations"on page 21.](#page-20-0) 6**

### **Configuring Third-Party Storage Devices**

**Note –** Before configuring any third-party device, ensure that they are supported. Refer to your third-party user documentation, or third-party vendor for information on proper vendor and product IDs, modes and various settings required for the device to work with multipathing software.

### **Third-Party Device Configuration Considerations**

Before you configure third-party devices for multipathing, be aware of the following:

- The device must support the REPORT\_LUNS SCSI command, and SCSI-3 INQUIRY command VPD Device Identification Page (0x83).
- You will need the vendor ID (VID) and product ID (PID) of the device. You can obtain them by using the format command followed by the inquiry option on your system. For more information, see [format](http://www.oracle.com/pls/topic/lookup?ctx=E23824&id=REFMAN1Mformat-1m)(1M).

When multipathing is enabled, the multipath access still depends on a device specific scsi vhci failover implementation accepting the device. The default way this occurs, automatically, is for the scsi\_vhci code to call a *probe* function in each failover implementation, looking for the first *probe* result that indicates the device is supported.

A *probe* implementation determines support based on some combination of scsi\_inquiry(9S) data. A device with INQUIRY data indicating T10 Target-Port-Group-Support (TPGS) compliance will use the standards-based TPGS failover implementation. For noncompliant devices, a failover implementation's probe will typically determine support based on VID/PID match against a private compiled-in table.

<span id="page-27-0"></span>To override the *probe* process, the scsi\_vhci.conf file supports a scsi-vhci-failover-override property. The value of scsi-vhci-failover-override can be used to establish support for a device not currently accepted by *probe*, override *probe* support, or disable multipath support for a device.

### **Configuring Third-Party Storage Devices: New Devices**

Multipathing can be configured on third-party symmetric storage devices. A symmetric storage device is defined as a storage device in which all paths to the storage device are active and I/O commands can be issued through any path.

### **How o Configure Third-Party Devices**

Perform the following steps to configure third-party devices if your system already has multipathing enabled. If your system has multipathing disabled, you can configure third-party devices while enabling multipathing as described earlier in this chapter.

#### **Become an administrator. 1**

- **Copy the /kernel/drv/scsi\_vhci.conf file to the /etc/driver/drv/scsi\_vhci.conf file. 2**
- **Edit the /etc/driver/drv/scsi\_vhci.conf file to add the vendor ID and product ID entries. 3**

The vendor ID and product ID are the vendor and product identification strings that the device returns in SCSI INQUIRY data. The vendor ID must be eight characters long. You must specify all eight characters even if the trailing characters are spaces.

The product ID can be up to 16 characters long.

```
scsi-vhci-failover-override =
"VendorID1ProductID1", "f_sym",<br>"VendorID2ProductID2", "f_sym",
"VendorIDnProductIDn", "f_sym";
```
Note that the entries are separated by the ", character and the last vendor/product entry is terminated by the ';' character.

For example, to add a device from a "ACME" vendor with a product ID of "MSU", and to add a device from vendor "XYZ" vendor with a product ID of "ABC", you would add the following lines to the /etc/driver/drv/scsi\_vhci.conf file:

To add a device from a "XYZ" vendor with a product ID of "ABC", you would add:

```
scsi-vhci-failover-override =
"ACME MSU", "f_sym",<br>"XYZ ABC", "f_sym";
```
#### **Save and exit the /etc/driver/drv/scsi\_vhci.conf file. 4**

<span id="page-28-0"></span>**Start the reboot and configuration process. 5**

### # **stmsboot -u**

You are prompted to reboot. During the reboot, the /etc/vfstab file and the dump configuration are updated to reflect the device name changes.

**If necessary, perform device name updates as described in ["Enabling and Disabling](#page-21-0) 6 [Multipathing"on page 22.](#page-21-0)**

### **Configuring Third-Party Storage Devices: Disabling Devices**

Multipathing can be disabled for all devices of a certain vendor ID/product ID combination from Inquiry data. This exclusion is specified in the scsi vhci.conf file.

### **How to Disable Third-Party Devices**

- **Become an administrator. 1**
- **Copy the /kernel/drv/scsi\_vhci.conf file to the /etc/driver/drv/scsi\_vhci.conf file. 2**
- **Edit the /etc/driver/drv/scsi\_vhci.conf file to add the vendor ID and product ID entries. 3**

The vendor ID and product ID are the vendor and product identification strings that the device returns in SCSI INQUIRY data. The vendor ID must be eight characters long. You must specify all eight characters even if the trailing characters are spaces. The product ID can be up to 16 characters long.

```
scsi-vhci-failover-override =
"VendorID1ProductID1", "NONE",
"VendorID2ProductID2", "NONE",
...
"VendorIDnProductIDn", "NONE";
```
The entries in the preceding example are separated by the ',' character and the last vendor/product entry is terminated by the ';' character. For example, to add a device from vendor "ACME" with a product ID of "MSU," and a vendor device from vendor "XYZ" with product ID "ABC," you would add the following lines to the file /etc/driver/drv/scsi\_vhci.conf:

```
scsi-vhci-failover-override =
"ACME MSU", "NONE",
"XYZ ABC", "NONE";
```
**Save and exit the scsi\_vhci.conf file. 4**

#### <span id="page-29-0"></span>**Start the reboot and configuration process. 5**

### # **stmsboot -u**

You are prompted to reboot. During the reboot, the /etc/vfstab file and the dump configuration are updated to reflect the device name changes.

**If necessary, perform the device name updates as described in ["Enabling and Disabling](#page-21-0) [Multipathing"on page 22.](#page-21-0) 6**

### **Displaying Device Name Changes**

You can display the mapping between non-multipathed and multipathed device names, after changes are made to the multipath configuration by invoking the stmsboot command with the -e, -d, or -u option. Both non-multipathed and the multipathed device names must exist in order to show the mapping.

Display the mapping of devices on all controllers. For example:

```
# stmsboot -L
non-STMS device name<br>
STMS device name
----------------------------------------------------------------
                  /dev/rdsk/c10t500000E01046DEE0d0
/dev/rdsk/c2t0d0 /dev/rdsk/c10t500000E01046B070d0
/dev/rdsk/c2t3d0 /dev/rdsk/c10t20000020372A40AFd0
/dev/rdsk/c2t12d0 /dev/rdsk/c10t500000E01046DEF0d0
/dev/rdsk/c2t11d0 /dev/rdsk/c10t500000E01046E390d0
/dev/rdsk/c3t8d0 /dev/rdsk/c10t500000E01046DEE0d0
/dev/rdsk/c3t0d0 /dev/rdsk/c10t500000E01046B070d0
/dev/rdsk/c3t3d0 /dev/rdsk/c10t20000020372A40AFd0
/dev/rdsk/c3t12d0 /dev/rdsk/c10t500000E01046DEF0d0
/dev/rdsk/c3t11d0 /dev/rdsk/c10t500000E01046E390d0
```
The -l option displays the mapping of devices on only the specified controller. The following example displays the mapping of controller 3.

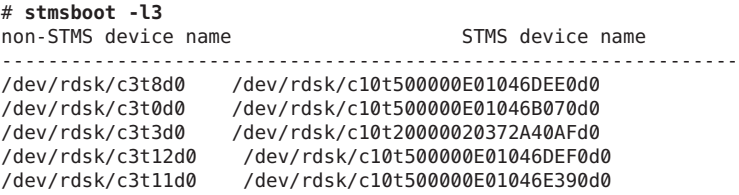

# <span id="page-30-0"></span>**Configuring Automatic Failback**

Some storage devices have controllers configured as PRIMARY and SECONDARY as part of the array configuration. The secondary paths may operate at a lower performance level than the primary paths. The multipathing software uses the primary path to talk to the storage device and keeps the secondary path on standby. In the event of a primary path failure, the multipathing software automatically directs all I/O traffic over the secondary path, with the primary path taken offline. This process is called a "failover" operation. When the failure associated with the primary path has been repaired, the multipathing software automatically directs all I/O traffic over the primary path and keeps the secondary path standby as before. This process is called a *failback* operation.

You can disable the automatic failback operation so the multipathing software does not automatically failback to the primary path. Later, after the failure associated with the primary path has been repaired, you can do a manual failback operation using the luxadm command. For more information, see [luxadm](http://www.oracle.com/pls/topic/lookup?ctx=E23824&id=REFMAN1Mluxadm-1m)(1M).

### **How to Configure Automatic Failback**

- **Become an administrator. 1**
- **Copy the /kernel/drv/scsi\_vhci.conf file to the /etc/driver/drv/scsi\_vhci.conf file. 2**
- **Edit the /etc/driver/drv/scsi\_vhci.conf file. 3**
- **Disable automatic failback capability by changing the auto-failback entry to: auto-failback="disable"; 4**

Enable automatic failback capability (if you disabled it before), by changing the auto-failback entry to:

**auto-failback="enable";**

- **Save and exit the file. 5**
- **Reboot the system. 6**
	- # **shutdown -g0 -y -i6**

### <span id="page-32-0"></span>**CHAPTER 4** 4

# Administering Multipathing Devices (mpathadm)

You determine and configure Solaris OS multipathing support by using mpathadm commands. The mpathadm command enables multipathing administration through the ANSI standard Multipath Management API. The terms used in this chapter to denote a path, initiator port, target port, and LUN are consistent with the T10 specification.

### **Administering Multipathing Devices**

Perform the following tasks to administer any multipathing devices.

### **How to Display Multipathing Support Information**

Multipathing support and property information is identified with the Multipath Management API plug-in library name.

- **Become an administrator. 1**
- **Identify the multipathing support on your system. 2**

# **mpathadm list mpath-support** mpath-support: libmpscsi\_vhci.so

**Display the multipathing support properties for a specified mpath support name. 3**

```
# mpathadm show mpath-support libmpscsi_vhci.so
mpath-support: libmpscsi_vhci.so
       Vendor: Sun Microsystems
       Driver Name: scsi_vhci
       Default Load Balance: round-robin
       Supported Load Balance Types:
               round-robin
               logical-block
       Allows To Activate Target Port Group Access: yes
       Allows Path Override: no
```
. . .

```
Supported Auto Failback Config: yes
Auto Failback: on
Failback Polling Rate (current/max): 0/0
Supported Auto Probing Config: 0
Auto Probing: NA
Probing Polling Rate (current/max): NA/NA
Supported Devices:
       Vendor: SUN
       Product: T300
       Revision:
       Supported Load Balance Types:
               round-robin
       Vendor: SUN
       Product: T4
       Revision:
       Supported Load Balance Types:
               round-robin
```
The command output also shows a list of device products that is supported by the multipathing support software. The multipathing support libmpscsi vhci.so supports T10 target port group compliant devices by default.

### ▼ **How to Display Properties of a Specific Initiator Port**

The following steps describe how to display the properties of an initiator port.

**Identify the initiator port. 1**

```
# mpathadm list initiator-port
Initiator Port: iqn.1986-03.com.sun:01:ffffffffffff.4e94f9bd,4000002a00ff
Initiator Port: 210100e08ba41feb
Initiator Port: 210000e08b841feb
```
**Display the specific initiator port's properties. 2**

```
# mpathadm show initiator-port 2000000173018713
Initiator Port: 210100e08ba41feb
       Transport Type: Fibre Channel
       OS Device File: /devices/pci@1,0/pci1022,7450@1/pci1077,141@2,1/fp@0,0
```
### **How to Display Specific LUN Information**

Display the list of LUNs, along with the properties for each LUN by using the mpathadm command. The displayed list of LUNs contain names that in turn can be used to display the properties of a particular LUN.

#### **Display a list of multipathed LUNs. 1**

. .

```
# mpathadm list lu
        /dev/rdsk/c0t600144F08069703400004E828EE10004d0s2
                Total Path Count: 8
                Operational Path Count: 8
        /dev/rdsk/c0t600144F08069703400004E8183DF0002d0s2
                Total Path Count: 8
                Operational Path Count: 8
        /dev/rdsk/c0t600A0B800026D63A0000A4994E2342D4d0s2
                Total Path Count: 4
                Operational Path Count: 4
        /dev/rdsk/c0t600A0B800029065C00007CF54E234013d0s2
                Total Path Count: 4
                Operational Path Count: 4
        /dev/rdsk/c0t600A0B800026D63A0000A4984E234298d0s2
                Total Path Count: 4
                Operational Path Count: 4
        /dev/rdsk/c0t600A0B800029065C00007CF44E233FCFd0s2
                Total Path Count: 4
                Operational Path Count: 4
        /dev/rdsk/c0t600A0B800026D63A0000A4974E23424Ed0s2
                Total Path Count: 4
                Operational Path Count: 4 .
```
#### **Display configuration information about a specific LUN. 2**

```
# mpathadm show lu /dev/rdsk/c4t60003BA27D2120004204AC2B000DAB00d0s2
       mpath-support: libmpscsi_vhci.so
       Vendor: SUN
       Product: Sun Storage NAS
       Revision: 1.0
       Name Type: unknown type
       Name: 600144f08069703400004e828ee10004
       Asymmetric: yes
       Current Load Balance: round-robin
       Logical Unit Group ID: NA
       Auto Failback: on
       Auto Probing: NA
       Paths:
               Initiator Port Name: 210100e08ba41feb
               Target Port Name: 2100001b329b6c3f
               Override Path: NA
               Path State: OK
               Disabled: no
               Initiator Port Name: 210100e08ba41feb
               Target Port Name: 2101001b32bb6c3f
               Override Path: NA
               Path State: OK
               Disabled: no
               Initiator Port Name: 210100e08ba41feb
               Target Port Name: 2100001b329b793c
               Override Path: NA
```
<span id="page-35-0"></span>. .

```
Path State: OK
       Disabled: no
Target Port Groups:
       ID: 0
       Explicit Failover: no
       Access State: active optimized
       Target Ports:
               Name: 2100001b329b6c3f
               Relative ID: 1
               Name: 2101001b32bb6c3f
               Relative ID: 2
       ID: 1
       Explicit Failover: no
       Access State: standby
       Target Ports:
               Name: 2100001b329b793c
               Relative ID: 257
               Name: 2101001b32bb793c
               Relative ID: 256
```
### **How to Display All LUNs Associated With a Specific Target Port**

Use the steps below to display paths through a target port.

#### **Display a list of LUNs. 1**

.

```
# mpathadm list lu
       /dev/rdsk/c0t600144F08069703400004E828EE10004d0s2
                Total Path Count: 8
                Operational Path Count: 8
        /dev/rdsk/c0t600144F08069703400004E8183DF0002d0s2
                Total Path Count: 8
                Operational Path Count: 8
        /dev/rdsk/c0t600A0B800026D63A0000A4994E2342D4d0s2
                Total Path Count: 4
                Operational Path Count: 4
        /dev/rdsk/c0t600A0B800029065C00007CF54E234013d0s2
                Total Path Count: 4
                Operational Path Count: 4 .
.
```
#### **Display specific LUN information to determine the target ports. 2**

```
# mpathadm show lu /dev/rdsk/c0t600A0B800029065C00007CF54E234013d0s2
Logical Unit: /dev/rdsk/c0t600A0B800029065C00007CF54E234013d0s2
       mpath-support: libmpscsi_vhci.so
```
Vendor: SUN Product: CSM200\_R Revision: 0660 Name Type: unknown type Name: 600a0b800029065c00007cf54e234013 Asymmetric: yes Current Load Balance: round-robin Logical Unit Group ID: NA Auto Failback: on Auto Probing: NA Paths: Initiator Port Name: 210000e08b841feb Target Port Name: 200800a0b826d63b Override Path: NA Path State: OK Disabled: no Initiator Port Name: 210000e08b841feb Target Port Name: 200900a0b826d63b Override Path: NA Path State: OK Disabled: no Target Port Groups: ID: 4 Explicit Failover: yes Access State: standby Target Ports: Name: 200800a0b826d63b Relative ID: 0 Name: 200800a0b826d63c Relative ID: 0 ID: 14 Explicit Failover: yes Access State: active Target Ports: Name: 200900a0b826d63b Relative ID: 0 Name: 200900a0b826d63c Relative ID: 0 **Display the specific target port information. 3**

. .

# **mpathadm list lu -t 20030003ba27d212** mpath-support: libmpscsi\_vhci.so /dev/rdsk/c0t600A0B800026D63A0000A4994E2342D4d0s2 Total Path Count: 4 Operational Path Count: 4 mpath-support: libmpscsi\_vhci.so /dev/rdsk/c0t600A0B800029065C00007CF54E234013d0s2 Total Path Count: 4 Operational Path Count: 4

```
mpath-support: libmpscsi_vhci.so
        /dev/rdsk/c0t600A0B800026D63A0000A4984E234298d0s2
                Total Path Count: 4
                Operational Path Count: 4
mpath-support: libmpscsi_vhci.so
        /dev/rdsk/c0t600A0B800029065C00007CF44E233FCFd0s2
                Total Path Count: 4
                Operational Path Count: 4 .
.
.
```
## **How to Display a LUN With a Specific Name**

Display detailed information on multipathed LUNs, including path and target port group information. Note that the name property in the information represents the identifier for this LUN, derived from the hardware, and used by this system. If the name is derived from SCSI Inquiry Vital Product Data (VPD) page 83h, the name type property represents an associated identifier type defined by the SCSI standards.

#### **Display a list of multipathed LUNs. 1**

```
# mpathadm list lu
```
. .

```
/dev/rdsk/c0t600144F08069703400004E828EE10004d0s2
       Total Path Count: 8
       Operational Path Count: 8
/dev/rdsk/c0t600144F08069703400004E8183DF0002d0s2
       Total Path Count: 8
       Operational Path Count: 8
/dev/rdsk/c0t600A0B800026D63A0000A4994E2342D4d0s2
       Total Path Count: 4
       Operational Path Count: 4
/dev/rdsk/c0t600A0B800029065C00007CF54E234013d0s2
       Total Path Count: 4
       Operational Path Count: 4
/dev/rdsk/c0t600A0B800026D63A0000A4984E234298d0s2
       Total Path Count: 4
       Operational Path Count: 4
/dev/rdsk/c0t600A0B800029065C00007CF44E233FCFd0s2
       Total Path Count: 4
       Operational Path Count: 4 .
```
### **Display a selected LUN's configuration information. 2**

```
# mpathadm show lu /dev/rdsk/c0t600A0B800026D63A0000A4994E2342D4d0s2
Logical Unit: /dev/rdsk/c0t600A0B800026D63A0000A4994E2342D4d0s2
       mpath-support: libmpscsi_vhci.so
       Vendor: SUN
       Product: CSM200_R
       Revision: 0660
       Name Type: unknown type
       Name: 600a0b800026d63a0000a4994e2342d4
```

```
Asymmetric: yes
           Current Load Balance: round-robin
           Logical Unit Group ID: NA
           Auto Failback: on
           Auto Probing: NA
           Paths:
                   Initiator Port Name: 210000e08b841feb
                   Target Port Name: 200800a0b826d63b
                   Override Path: NA
                   Path State: OK
                  Disabled: no
                  Initiator Port Name: 210000e08b841feb
                  Target Port Name: 200900a0b826d63b
                  Override Path: NA
                  Path State: OK
                  Disabled: no
                  Initiator Port Name: 210000e08b841feb
                  Target Port Name: 200800a0b826d63c
                  Override Path: NA
                  Path State: OK
                  Disabled: no
                   Initiator Port Name: 210000e08b841feb
                  Target Port Name: 200900a0b826d63c
                  Override Path: NA
                  Path State: OK
                  Disabled: no
           Target Port Groups:
                  ID: 3
                  Explicit Failover: yes
                  Access State: active
                  Target Ports:
                          Name: 200800a0b826d63b
                          Relative ID: 0
                          Name: 200800a0b826d63c
                          Relative ID: 0
                   ID: 13
                  Explicit Failover: yes
                  Access State: standby
                  Target Ports:
                          Name: 200900a0b826d63b
                          Relative ID: 0
                          Name: 200900a0b826d63c
                          Relative ID: 0
Display the selected LUN information.
3
   # mpathadm list lu -n 600a0b800026d63a0000a4994e2342d4
   mpath-support: libmpscsi_vhci.so
```

```
/dev/rdsk/c0t600A0B800026D63A0000A4994E2342D4d0s2
       Total Path Count: 4
       Operational Path Count: 4
```
## ▼ **How to Configure Automatic Failback for Specific Multipathing Support**

Symmetrical devices allow for automatic failback to a possible optimal path. If a failover occurs on the initial path, the standby path becomes the new online path. Usually the standby path is a suboptimal path. When auto-failback is enabled, the initial path comes back online, failover to the initial path automatically occurs.

- **Become an administrator. 1**
- **Display the supported multipath driver information. 2**

# **mpathadm list mpath-support** mpath-support: libmpscsi\_vhci.so

**Enable automatic failback support for the supported multipath driver. 3**

```
# mpathadm modify mpath-support -a on libmpscsi_vhci.so
```
### **Confirm the configuration change. 4**

```
# mpathadm show mpath-support libmpscsi_vhci.so
mpath-support: libmpscsi_vhci.so
       Vendor: Sun Microsystems
       Driver Name: scsi_vhci
       Default Load Balance: round-robin
       Supported Load Balance Types:
               round-robin
               logical-block
       Allows To Activate Target Port Group Access: yes
       Allows Path Override: no
       Supported Auto Failback Config: 1
       Auto Failback: on
       Failback Polling Rate (current/max): 0/0
       Supported Auto Probing Config: 0
       Auto Probing: NA
       Probing Polling Rate (current/max): NA/NA
        Supported Devices:
               Vendor: SUN
               Product: T300
               Revision:
               Supported Load Balance Types:
                       round-robin
               Vendor: SUN
               Product: T4
               Revision:
               Supported Load Balance Types:
                      round-robin
.
.
```
.

**Note –** The auto-failback display initiated by the mpathadm modify command setting is effective while the system is running. However, to keep the changed setting persistent, you must update the /etc/driver/drv/scsi\_vhci.conf file. Refer to ["Configuring Automatic Failback" on](#page-30-0) [page 31.](#page-30-0)

## ▼ **How to Fail Over a LUN**

This operation is applicable only to devices in the following two categories:

- Asymmetric devices with a proprietary failover mechanism recognized and supported by multipathing support
- Devices conforming to the T10 Standard Target Port Group Support libmpscsi vhci.so and providing *explicit* mode asymmetric LUN access

#### **Display a list of multipathed LUNs. 1**

. . .

```
# mpathadm list lu
        /dev/rdsk/c0t600144F08069703400004E828EE10004d0s2
                Total Path Count: 8
                Operational Path Count: 8
        /dev/rdsk/c0t600144F08069703400004E8183DF0002d0s2
                Total Path Count: 8
                Operational Path Count: 8
        /dev/rdsk/c0t600A0B800026D63A0000A4994E2342D4d0s2
                Total Path Count: 4
                Operational Path Count: 4
        /dev/rdsk/c0t600A0B800029065C00007CF54E234013d0s2
                Total Path Count: 4
                Operational Path Count: 4
        /dev/rdsk/c0t600A0B800026D63A0000A4984E234298d0s2
                Total Path Count: 4
                Operational Path Count: 4
```
#### **Display the selected LUN's configuration information. 2**

```
# mpathadm show lu /dev/rdsk/c0t600A0B800026D63A0000A4984E234298d0s2
Logical Unit: /dev/rdsk/c0t600A0B800026D63A0000A4984E234298d0s2
       mpath-support: libmpscsi_vhci.so
       Vendor: SUN
       Product: CSM200_R
       Revision: 0660
       Name Type: unknown type
       Name: 600a0b800026d63a0000a4984e234298
       Asymmetric: yes
       Current Load Balance: round-robin
       Logical Unit Group ID: NA
       Auto Failback: on
       Auto Probing: NA
```
Paths: Initiator Port Name: 210000e08b841feb Target Port Name: 200800a0b826d63b Override Path: NA Path State: OK Disabled: no Initiator Port Name: 210000e08b841feb Target Port Name: 200900a0b826d63b Override Path: NA Path State: OK Disabled: no Initiator Port Name: 210000e08b841feb Target Port Name: 200800a0b826d63c Override Path: NA Path State: OK Disabled: no Initiator Port Name: 210000e08b841feb Target Port Name: 200900a0b826d63c Override Path: NA Path State: OK Disabled: no Target Port Groups: ID: 5 Explicit Failover: yes Access State: active Target Ports: Name: 200800a0b826d63b Relative ID: 0 Name: 200800a0b826d63c Relative ID: 0 ID: 15 Explicit Failover: yes Access State: standby Target Ports: Name: 200900a0b826d63b Relative ID: 0 Name: 200900a0b826d63c Relative ID: 0

#### **Manually force a LUN failover. 3**

### # **mpathadm failover lu /dev/rdsk/c0t600A0B800026D63A0000A4984E234298d0s2**

If this operation is successful, the access state of the devices' target port groups changes as a result of the logical unit failover.

### **Confirm the access state change. 4**

```
# mpathadm show lu /dev/rdsk/c0t600A0B800026D63A0000A4984E234298d0s2
Logical Unit: /dev/rdsk/c0t600A0B800026D63A0000A4984E234298d0s2
       mpath-support: libmpscsi_vhci.so
```

```
Vendor: SUN
Product: CSM200_R
Revision: 0660
Name Type: unknown type
Name: 600a0b800026d63a0000a4984e234298
Asymmetric: yes
Current Load Balance: round-robin
Logical Unit Group ID: NA
Auto Failback: on
Auto Probing: NA
Paths:
       Initiator Port Name: 210000e08b841feb
       Target Port Name: 200800a0b826d63b
       Override Path: NA
       Path State: OK
       Disabled: no
       Initiator Port Name: 210000e08b841feb
       Target Port Name: 200900a0b826d63b
       Override Path: NA
       Path State: OK
       Disabled: no
       Initiator Port Name: 210000e08b841feb
       Target Port Name: 200800a0b826d63c
       Override Path: NA
       Path State: OK
       Disabled: no
       Initiator Port Name: 210000e08b841feb
       Target Port Name: 200900a0b826d63c
       Override Path: NA
       Path State: OK
       Disabled: no
Target Port Groups:
       ID: 5
       Explicit Failover: yes
       Access State: standby
       Target Ports:
               Name: 200800a0b826d63b
               Relative ID: 0
               Name: 200800a0b826d63c
               Relative ID: 0
       ID: 15
       Explicit Failover: yes
       Access State: active
       Target Ports:
               Name: 200900a0b826d63b
               Relative ID: 0
               Name: 200900a0b826d63c
               Relative ID: 0
```
. .

## ▼ **How to Enable a LUN Path**

If the path to a LUN is disabled, the enable command changes the path back to enabled. The full path must be specified using the initiator port name, target port name, and the LUN. To verify the change, run the show command for the logical unit.

### **Display a list of multipathed LUNs. 1**

```
# mpathadm list lu
        /dev/rdsk/c0t600144F08069703400004E828EE10004d0s2
                Total Path Count: 8
                Operational Path Count: 8
        /dev/rdsk/c0t600144F08069703400004E8183DF0002d0s2
                Total Path Count: 8
                Operational Path Count: 8
        /dev/rdsk/c0t600A0B800026D63A0000A4994E2342D4d0s2
                Total Path Count: 4
                Operational Path Count: 4
        /dev/rdsk/c0t600A0B800029065C00007CF54E234013d0s2
                Total Path Count: 4
                Operational Path Count: 4
        /dev/rdsk/c0t600A0B800026D63A0000A4984E234298d0s2
                Total Path Count: 4
                Operational Path Count: 4
        /dev/rdsk/c0t600A0B800029065C00007CF44E233FCFd0s2
                Total Path Count: 4
                Operational Path Count: 4 .
```
### **Display the selected LUN's configuration information. 2**

```
# mpathadm show lu
Logical Unit: /dev/rdsk/c0t600A0B800026D63A0000A4984E234298d0s2
       mpath-support: libmpscsi_vhci.so
       Vendor: SUN
       Product: CSM200_R
       Revision: 0660
       Name Type: unknown type
       Name: 600a0b800026d63a0000a4984e234298
       Asymmetric: yes
       Current Load Balance: round-robin
       Logical Unit Group ID: NA
       Auto Failback: on
       Auto Probing: NA
       Paths:
               Initiator Port Name: 210000e08b841feb
               Target Port Name: 200800a0b826d63b
               Override Path: NA
               Path State: OK
               Disabled: no
               Initiator Port Name: 210000e08b841feb
               Target Port Name: 200900a0b826d63b
               Override Path: NA
```

```
Path State: OK
       Disabled: no
       Initiator Port Name: 210000e08b841feb
       Target Port Name: 200800a0b826d63c
       Override Path: NA
       Path State: OK
       Disabled: no
       Initiator Port Name: 210000e08b841feb
       Target Port Name: 200900a0b826d63c
       Override Path: NA
       Path State: OK
       Disabled: no
Target Port Groups:
       ID: 5
       Explicit Failover: yes
       Access State: standby
       Target Ports:
               Name: 200800a0b826d63b
               Relative ID: 0
               Name: 200800a0b826d63c
               Relative ID: 0
       ID: 15
       Explicit Failover: yes
       Access State: active
       Target Ports:
               Name: 200900a0b826d63b
               Relative ID: 0
               Name: 200900a0b826d63c
               Relative ID: 0
```

```
Enable the selected LUN path.
3
```

```
# mpathadm enable path -i 210000e08b841feb -t 200900a0b826d63b \
           -l /dev/rdsk/c0t600A0B800026D63A0000A4984E234298d0s2
```
## **How to Disable a LUN Path**

This operation makes the path unavailable for the LUN, regardless of its operational state.

**Note –** The disabled state is not persistent across rebooting. If the path is operational before the next boot sequence, it is enabled by default. This operation is not allowed when the given path is the last operational path remaining.

**Display a list of multipathed LUNs. 1**

```
# mpathadm list lu
        /dev/rdsk/c0t600144F08069703400004E828EE10004d0s2
                Total Path Count: 8
```
Chapter 4 • Administering Multipathing Devices (mpathadm) 45

. .

```
Operational Path Count: 8
/dev/rdsk/c0t600144F08069703400004E8183DF0002d0s2
        Total Path Count: 8
        Operational Path Count: 8
/dev/rdsk/c0t600A0B800026D63A0000A4994E2342D4d0s2
        Total Path Count: 4
        Operational Path Count: 4
/dev/rdsk/c0t600A0B800029065C00007CF54E234013d0s2
        Total Path Count: 4
        Operational Path Count: 4
/dev/rdsk/c0t600A0B800026D63A0000A4984E234298d0s2
        Total Path Count: 4
        Operational Path Count: 4
/dev/rdsk/c0t600A0B800029065C00007CF44E233FCFd0s2
        Total Path Count: 4
        Operational Path Count: 4 .
```
### **Display the selected LUN's configuration information. 2**

```
# mpathadm show lu /dev/rdsk/c0t600A0B800029065C00007CF34E233F89d0s2
Logical Unit: /dev/rdsk/c0t600A0B800029065C00007CF34E233F89d0s2
        mpath-support: libmpscsi_vhci.so
        Vendor: SUN
       Product: CSM200_R
       Revision: 0660
       Name Type: unknown type
       Name: 600a0b800029065c00007cf34e233f89
       Asymmetric: yes
       Current Load Balance: round-robin
       Logical Unit Group ID: NA
       Auto Failback: on
       Auto Probing: NA
       Paths:
               Initiator Port Name: 210000e08b841feb
               Target Port Name: 200800a0b826d63b
               Override Path: NA
               Path State: OK
               Disabled: no
               Initiator Port Name: 210000e08b841feb
               Target Port Name: 200900a0b826d63b
               Override Path: NA
               Path State: OK
               Disabled: no
               Initiator Port Name: 210000e08b841feb
               Target Port Name: 200800a0b826d63c
               Override Path: NA
               Path State: OK
               Disabled: no
               Initiator Port Name: 210000e08b841feb
               Target Port Name: 200900a0b826d63c
               Override Path: NA
               Path State: OK
```

```
Disabled: no
Target Port Groups:
       ID: 8
       Explicit Failover: yes
       Access State: standby
       Target Ports:
               Name: 200800a0b826d63b
               Relative ID: 0
               Name: 200800a0b826d63c
               Relative ID: 0
       ID: 18
       Explicit Failover: yes
       Access State: active
       Target Ports:
               Name: 200900a0b826d63b
               Relative ID: 0
               Name: 200900a0b826d63c
               Relative ID: 0
```
- **Select an initiator port and a target port name. 3**
- **Disable the selected LUN path. 4**

```
# mpathadm disable path -i 210000e08b841feb -t 200900a0b826d63b \
          -l /dev/rdsk/c0t600A0B800029065C00007CF34E233F89d0s2
```
## **CHAPTER 5** 5

# Configuring SAN Devices

This chapter provides a high level overview of the steps used to configure SAN devices. In the Oracle Solaris OS, FCAL, fabric, and point-to-point connected devices are made available to the system automatically. This feature differs from previous versions of the SAN Foundation software running in previous Solaris releases. In those versions, manual configuration steps were required to achieve fabric-connected device availability on the host. To find out how to manually configure fabric-connected devices, refer to [Appendix A, "Manual Configuration for](#page-82-0) [Fabric-Connected Devices."](#page-82-0)

The following topics are discussed:

- "SAN Device Considerations" on page 49
- ["Adding SAN Devices" on page 50](#page-49-0)
- ["Configuring Fabric Boot Devices on SPARC" on page 51](#page-50-0)

## **SAN Device Considerations**

Review the following considerations before configuring Solaris I/O multipathing features.

- Configure ports and zones according to the vendor-specific documentation for storage and switches.
- You no longer have to manually configure devices unless you choose manual device configuration.
- LUN masking enables specific LUNs to be seen by specific systems. See your vendor-specific storage documentation that describes masking.
- Connect arrays and other storage devices to the SAN with or without multipathing capability. Solaris multipathing is an associated application that is bundled with the product name.
- The STMS boot utility is included with Solaris I/O multipathing features that manage the SAN booting process. Issuing the stmsboot command allows the automatic update of /etc/vfstab and the dump configuration to reflect device name changes when enabling or

disabling the multipathing software. Note that the software is disabled by default with SPARC devices and enabled by default with x86 devices.

## <span id="page-49-0"></span>**Adding SAN Devices**

Adding and removing SAN devices requires knowledge of the following commands:

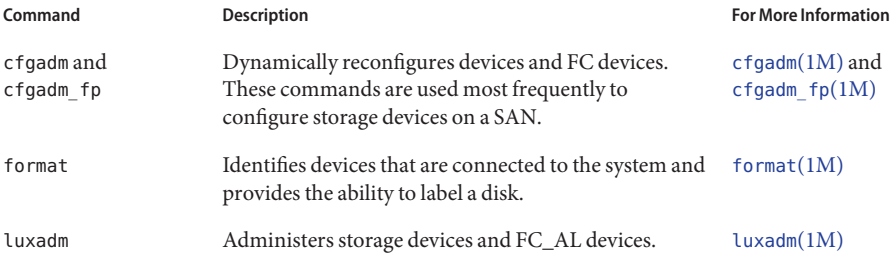

**Note –** If you use the format command when the multipathing features are enabled, you will see only one instance of a device identifier for each LUN. Without the multipathing features enabled, you will see one identifier for each path.

## ▼ **How to Add a SAN Device**

- **Create the LUNs desired on the SAN device. 1**
- **If necessary, apply LUN masking for HBA control on the SAN device. 2**
- **Connect the storage device to the system. 3**
- **If necessary, create port-based orWWN zones on the switch on the SAN device. 4**
- **Mount any existing file systems available on the storage device's LUNs or disk groups. 5**

# <span id="page-50-0"></span>**Configuring Fabric Boot Devices on SPARC**

Solaris I/O multipathing features allow a SPARC server that is running the Oracle Solaris OS to be booted from a fabric disk device.

# **Fabric Boot Device Considerations**

Fabric boot devices can be accessed through the Oracle Solaris installation methods just as internal boot devices have been accessed in the previous Solaris OS releases. Refer to the Oracle Solaris installation guide for details. Consider the following points while enabling a fabric boot device.

- Minimize interference to boot devices through the following actions:
	- Ensuring the boot device is not an overly subscribed target or LUN
	- Avoiding installation of applications and software on target or LUN
	- Reducing physical distance between host and fabric device, as well as the number of hops
- Remove the boot disk from volume manager control prior to beginning the fabric boot procedure.
- Ensure that the latest HBA fcode and drivers are loaded for the HBAs on the system.
- If multipathing is desired on the boot device, use the stmsboot command as described in [Chapter 3, "Configuring Solaris I/O Multipathing Features."](#page-20-0)

## **CHAPTER 6** 6

# Configuring Virtual Fibre Channel Ports

This chapter provides the steps used to configure *N* Port ID Virtualization (NPIV) ports, also known as virtual Fibre Channel ports.

- "What is NPIV?" on page 53
- "Limitations of NPIV" on page 53
- ["Creating NPIV Ports" on page 54](#page-53-0)

## **What is NPIV?**

NPIV is a Fibre Channel facility that enables one Fibre Channel adapter to have many N Port IDs. Each N Port has a unique identity (port WWN and node WWN) on the SAN and can be used for zoning and LUN masking. Soft zoning, which you can use to group ports together by port WWN, is the preferred method of zoning.

## **Limitations of NPIV**

Here is the list of NPIV limitations when used to virtualize Fibre Channel ports:

- NPIV ports may not be used for booting.
- NPIV ports are best used in SANs with a relatively small number of ports, either virtual or physical. Also, some targets may not have enough resources to process the large number of ports that NPIV can create. This limitation exists because processing state change notifications (SCN) on the SAN takes significant time if there are a large number of ports on the SAN. You can workaround this limitation on a large SAN by using zoning, which can limit the number of visible ports.
- MPxIO can be used with NPIV, although you should ensure that different paths are physically redundant.
- NPIV is supported only in a Fabric topology. It is not supported in an FC-AL or point-to-point topology.

<span id="page-53-0"></span>■ Not all hardware supports NPIV. Both switches and HBAs (although not targets) must support NPIV in a SAN. By specification, HBAs should support up to 255 virtual ports, although this is defined by the resources on the switch. Switches may have to be updated to the latest firmware levels for NPIV support.

## **Creating NPIV Ports**

You can configure NPIV for non-virtualized environments by using the fcadm command.

The fcinfo and fcadm status commands are available to determine the status of NPIV ports, whether the ports are created from fcadm. The commands also report the relationship between the physical port and the virtual ports hosted on that port.

Other Fibre Channel commands, such as luxadm and cfgadm, report NPIV information, although there is no distinction made between virtual and physical ports.

## **How to Create an NPIV Port**

### **Before You Begin**

Each virtual port must have a port and node name. The port name must be unique on the SAN. You can assign names manually or use the built-in random WWN generator. If you attempt to register duplicate names, most switches will report an error status on the newly registered WWN, and the switch will not register the new WWN.

For more information on acceptable name formats, refer to the T11 standard: Fibre Channel Framing and Signaling (FC-FS 2).

If you try to create an NPIV port on an HBA that does not support NPIV, an error will occur. If you try to create an NPIV port on an HBA that supports NPIV, but it is attached to a switch which does not support NPIV, the port will be created with an offline status. The status will be reported in the fcinfo(1M) output.

### **Become an administrator. 1**

### **Create an NPIV port. 2**

# **fcadm create-npiv-port -p** *Virtual\_Port\_WWN* -n *Virtual\_Node\_WWN PhysicalPort\_port\_WWN*

Without the -p and -n options, a random WWN will be assigned for the virtual port and virtual node, respectively.

### Creating an NPIV Port **Example 6–1**

The following example creates an NPIV port on a physical HBA port with a WWN of 210000e08b170f1c, a virtual port WWN set to 2000000000000001, and a virtual node WWN set to 2100000000000001.

# **fcadm create-npiv-port -p 2000000000000001 -n 2100000000000001 210000e08b170f1c**

## ▼ **How to Delete an NPIV Port**

You can use the fcinfo hba-port command to display the current WWN values for the NPIV ports. **Before You Begin**

> **Become an administrator. 1**

### **Delete an NPIV port. 2**

# **fcadm delete-npiv-port -p** *Virtual\_Port\_WWN* -n *Virtual\_Node\_WWN PhysicalPort\_port\_WWN*

## **Example 6-2** Deleting an NPIV Port

The following example deletes an NPIV port on a physical HBA port with a WWN of 210000e08b170f1c.

# **fcadm delete-npiv-port -p 2000000000000001 -n 2100000000000001 210000e08b170f1c**

## ▼ **How to Display NPIV Port Status**

- **Become an administrator. 1**
- **Display the currently configured NPIV ports. 2**
	- # **fcinfo hba-port**

The NPIV Port List shows the lists of currently configured NPIV ports.

### Displaying Status on NPIV Ports **Example 6–3**

The following example shows that HBA port 210000e08b84f7eb has one virtual port.

```
# fcinfo hba-port
HBA Port WWN: 210000e08b84f7eb
    Port Mode: Initiator
    Port ID: 10100
    OS Device Name: /dev/cfg/c7
    Manufacturer: QLogic Corp.
    Model: 375-3294-01
    Firmware Version: 04.04.00
    FCode/BIOS Version: BIOS: 1.4; fcode: 1.11; EFI: 1.0;
    Serial Number: 0402F00-0549112895
    Driver Name: qlc
    Driver Version: 20080430-0.00
```
Type: N-port State: online Supported Speeds: 1Gb 2Gb 4Gb Current Speed: 4Gb Node WWN: 200000e08b84f7eb Max NPIV Ports: 63 NPIV port list: Virtual Port1: Node WWN: 1110000000000000 Port WWN: 1210000000000000 **CHAPTER 7** 7

# Configuring FCoE Ports

This chapter provides the steps used to configure FCoE ports hosted on normal Ethernet interfaces. This chapter does not apply to hardware FCoE ports on Converged Network Adapters (CNA).

The following topics are discussed:

- "What is FCoE?" on page 57
- "Limitations of FCoE" on page 57
- ["Configuring FCoE Ports" on page 58](#page-57-0)

## **What is FCoE?**

FCoE is a new T11 standard that transports encapsulated Fibre Channel frames over Enhanced Ethernet. FCoE is designed to enable network convergence and cost-effective SAN expansion in data centers.

# **Limitations of FCoE**

The Solaris FCoE initiator is a pure software implementation that is designed to work with normal Ethernet controllers. However, you must comply with the following limitations of Solaris FCoE implementations:

- FCoE ports cannot be used for booting.
- FCoE ports cannot be configured in Oracle VM Server for SPARC or Oracle VM Server 3.0 for x86 guest operating systems.
- FCoE is supported in fabric and point-to-point topologies.

FCoE is not supported on all hardware. FCoE works with Ethernet controllers that support 802.3x PAUSE and jumbo frames, and have a GLDv3 driver.

## <span id="page-57-0"></span>**Configuring FCoE Ports**

You can configure FCoE ports by using the fcadm command. The fcinfoand fcadm commands are available to determine the status of FCoE ports. The commands also report the relationship between the Ethernet interface and the FCoE port hosted on that interface.

Other Fibre Channel commands, such as luxadm and cfgadm, report FCoE information, although there is no distinction made between FCoE and native FC ports.

## **How to Create an FCoE Port**

**Before You Begin**

Before you begin this procedure, you must perform the following tasks:

- Enable the 802.3x (also called PAUSE) setting on the Ethernet interface. This setting ensures a lossless Ethernet transport.
- Enable jumbo frames (greater than 2.5 Kbytes) on the Ethernet interface. A Fibre Channel data frame can be as large as 2136 bytes.

These settings can vary for different Ethernet hardware and drivers. In most cases, you must modify the driver.conf file of the Ethernet interface and then reboot. See the driver.conf file for your Ethernet interface for details on how to enable these features.

Each virtual port must have a port and node name. The port name must be unique on the SAN. You can assign names manually or use the built-in WWN generator. If you attempt to register duplicate names, the switch will report an error status on the newly registered WWN, and the switch will not register the new WWN. For more information on acceptable name formats, refer to the T11 standard: Fibre Channel Framing and Signaling (FC-FS 2).

If you try to create an FCoE port on a network interface that does not support FCoE, an error occurs and the FCoE port is not created.

■ Enable the following services:

```
# svcadm enable svc:/system/fcoe_target:default
# svcadm enable svc:/system/stmf:default
```
- **Become an administrator. 1**
- **Create an FCoE port. 2**

# **fcadm create-fcoe-port -i -p** *Port\_WWN* **-n** *Node\_WWN Ethernet\_Interface*

If the selected Ethernet interface does not support Multiple Unicast Address, you are prompted to explicitly enable promiscuous mode on that interface.

# **fcadm create-fcoe-port -i -f** *Ethernet\_Interface*

For example:

```
# fcadm create-fcoe-port -i nxge0
```
## ▼ **How to Delete an FCoE Port**

You can use the fcadm list-fcoe-ports command to display the Ethernet interfaces hosting the FCoE ports. **Before You Begin**

- **Become an administrator. 1**
- **Delete an FCoE port. 2**

```
# fcadm delete-fcoe-port network_interface
For example:
```
# **fcadm delete-fcoe-port** *nxge0*

## **How to Display FCoE Port Status**

- **Become an administrator. 1**
- **Display the status of currently configured FCoE ports. 2**

```
# fcinfo hba-port -e
```
For example:

```
# fcinfo hba-port -e
HBA Port WWN: 200000144fc1f5c8
            Port Mode: Initiator
            Port ID: 9a0042
           OS Device Name: /dev/cfg/c6
           Manufacturer: Sun Microsystems, Inc.
           Model: FCoE Virtual FC HBA
            Firmware Version: N/A
            FCode/BIOS Version: N/A
            Serial Number: N/A
            Driver Name: SunFC FCoEI v20090422-1.00
            Driver Version: v20090422-1.00
            Type: N-port
            State: online
            Supported Speeds: 1Gb 10Gb
            Current Speed: 10 Gb
            Node WWN: 100000144fc1f5c8
```
This command retrieves a list of FC specific information for all FCoE ports in the system.

```
# fcadm list-fcoe-ports
```
For example:

```
# fcadm list-fcoe-ports
HBA Port WWN: 200000144fc1f5c8
           Port Type: Initiator
```
MAC Name: nxge0 MTU Size: 9194 Primary MAC Address: 00144fc1f5c8 Current MAC Address: 0efc009a0042 Promiscuous Mode: Off

This command retrieves a list of FCoE specific information for all FCoE ports in the system.

## **How to Force a FCoE Port Reinitialization**

Use the steps below when a FCoE port needs to be reinitialized. You might need to force a FCoE port reinitialization when new devices are added to an FC SAN or because of some misbehaving device on the SAN. In many cases, this operation can resolve problems in an FC-SAN.

When this command issued on the target port side, the target port is reset. When this command is issued from the host port side, the host port is reset.

When an FC switch is connected, other FC ports in the SAN get a remote state change notification (RSCN). Furthermore, other initiators will always rediscover the port after this operation, and the FC login session will be established or reused. This command is disruptive to I/Os, but I/Os continue. This command is not destructive because it does not cause any data loss.

- **Become an administrator. 1**
- **Force a link that is connected to a port to reinitialize. 2**

For example:

# **fcadm force-lip 200000144fc2d508**

## **Configuring FCoE Hardware Offload**

The following four tunables can be used to reduce CPU utilization and improve performance on a system with FCoE ports. These tunables are supported by the Intel 10 Gb Ethernet devices and can set in the ixgbe.conf file.

Copy the /kernel/drv/ixgbe.conf to /etc/driver/drv/ixgbe.conf and modify the tunable values for your FCoE environment.

| <b>Tunable Parameter</b> | <b>Description</b>                                                                                    | Range                                                                                   | Default Value |
|--------------------------|----------------------------------------------------------------------------------------------------|-----------------------------------------------------------------------------------------|---------------|
| fcoe txcrc enable        | Controls whether the ixqbe<br>driver offloads FC CRC<br>transactions for transmitted FCoE<br>packets. | $0$ – Disable FC CRC<br>transaction offload<br>1 – Enable FC CRC transaction<br>offload |               |

**TABLE 7–1** FCoE Hardware Offload Tunable Parameters

| <b>Tunable Parameter</b> | Description                                                                                                  | Range                                        | <b>Default Value</b> |
|--------------------------|----------------------------------------------------------------------------------------------------|----------------------------------------------|----------------------|
| fcoe lso enable          | Controls whether the ixqbe<br>driver offloads FC large send<br>transactions for transmitted FCoE<br>packets. | 0 – Disable FC LSO<br>transaction offload    |                      |
|                          |                                                                                                    | 1 – Enable FC LSO transaction<br>offload     |                      |
| fcoe rxcrc enable        | Controls whether the ixqbe<br>driver offloads RC CRC<br>transactions for received FCoE<br>packets.           | 0 – Disable FC RX CRC<br>transaction offload |                      |
|                          |                                                                                                    | 1 – Enable FC RX CRC<br>transaction offload  |                      |
| fcoe lro enable          | Controls whether the ixqbe<br>driver offloads FC large receive<br>transactions for received FCoE<br>packets. | 0 - Disable FC LRO<br>transaction offload    | $\Omega$             |
|                          |                                                                                                    | 1 – Enable FC LRO transaction<br>offload     |                      |

**TABLE 7–1** FCoE Hardware Offload Tunable Parameters *(Continued)*

# **CHAPTER 8** 8

# Configuring SAS Domains

This chapter provides overviews of SAS Domain considerations, SAS device discovery, and SAS boot device configuration.

# **SAS Multipathing Considerations**

- SAS multipathing is supported in the Oracle Solaris release when using the bundled mpt driver.
- SAS expanders are not supported in the Oracle Solaris release.
- LUN masking is not supported with SAS-attached devices in the Oracle Solaris release.
- Disable power management on system connected to the SAS Domain to prevent unexpected results as one server attempts to power down a device while another attempts to gain access. For information about power management, see [poweradm](http://www.oracle.com/pls/topic/lookup?ctx=E23824&id=REFMAN1Mpoweradm-1m)(1M).

# **Dynamic Discovery of SAS Devices**

Adding and removing SAS devices is performed dynamically when using the mpt driver. You are no longer required to edit the sd.conf file to enable your system to detect specific targets and LUNs attached with the mpt driver. For more information see mpt[\(7D\)](http://www.oracle.com/pls/topic/lookup?ctx=E23824&id=REFMAN7mpt-7d) and mpt  $sas(7D)$ .

If you add or remove a device in your SAS domain, messages are written to the /var/adm/messages file indicating presence or removal. If a device has been added, it is visible to and available by the format command.

# **Configuring SAS Boot Devices**

The Solaris multipathing I/O features allow systems running the Oracle Solaris OS to boot from a multipathed SAS device, or from a SATA device connected to a SAS controller. Only the bundled mpt driver is supported for SAS multipathing in the Oracle Solaris release.

Some SAS and SATA devices might not support multipathing but will still function as non-multipathed devices. For more information, go to the My Oracle support site.

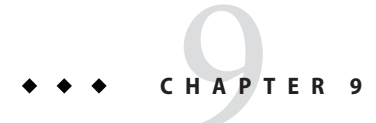

# Configuring IPFC SAN Devices

Configuring Internet Protocol over Fibre Channel (IPFC) on the host system describes host recognition of IPFC devices and implementation of IP over FC in a SAN. The IPFC driver is based on RFC 2625 and allows IP traffic to run over FC.

This chapter contains the following topics:

- "IPFC Considerations" on page 65
- ["Invoking and Configuring IPFC" on page 68](#page-67-0)

## **IPFC Considerations**

The following table shows the supported features available for IPFC.

**TABLE 9–1** IPFC (NFS/NAS and SNDR)

| Feature                                    | Supported                                                                  |
|--------------------------------------------|----------------------------------------------------------------------------|
| Cascading                                  | Yes, with fabric zones only                                                |
| Zone type                                  | Fabric zone with the HBA configured as an F-port point-to-point connection |
| Maximum number of<br>device ports per zone | 253                                                                        |

The following restrictions apply:

- IPFC is not supported on Oracle's 1 Gbit switches.
- Promiscuous mode is not supported. The snoop utility cannot be used.
- Multicasting is supported through broadcasting only.
- Network cards using IPFC cannot be used as routers. In the Oracle Solaris 11 release, IP forwarding is disabled by default.

Any standard network commands can be used after IPFC is attached. These commands (telnet, ping, or ftp) are used in this environment in the same way as in an Ethernet setup.

## **Determining Fibre Channel Adapter Port Instances**

This section explains how to configure the desired host system for IPFC. It includes the procedures to determine the port instance and to plumb an IPFC instance.

## **How to Determine Port Instances**

**Determine the HBA PCI adapter slot and the I/O board PCI slot. 1**

You need this information to perform the calculation in "Determining Fibre Channel Adapter Port Instances" on page 66.

For example, assume you have an array with an HBA card located in PCI adapter slot 5, and the PCI adapter is in slot 1 of the I/O board.

### **Determine the instance number. 2**

**a. Search for the fp driver binding name in the /etc/path\_to\_inst file.**

**Note –** Determine the correct entry by finding the hardware path described in your server hardware manual.

**b. Narrow the search by using the I/O board and slot information from Step 1.**

**Note –** The following method of deriving the device path of an HBA from its physical location in server might not work for all Oracle's Sun server hardware.

**i. Multiply the PCI adapter slot number by the number of adapter ports.**

For example, if the HBA has two ports, multiply by 2. Using the array with an HBA in the PCI adapter slot 5, multiply 5 by 2 to get 10.

**ii. Add the PCI adapter I/O board slot number to the number derived in Step i.**

Using an HBA in PCI adapter slot 5 and PCI slot 1 of the I/O board, add 1 to 10 for a sum of 11.

**iii. Convert the number derived in Step ii to hexadecimal.**

The number 11 converts to "b" in hexadecimal.

**iv. Search for the fp entry with pci@** *hex* **where** hex **is the number you derived in Step iii.**

The following table shows the elements of the device path for a PCI single FC network adapter device that has the following path:

"/pci@b,2000/SUNW,qlc@2/fp@0,0" 7 "fp"

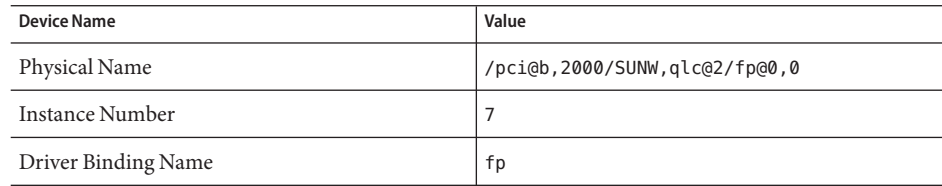

### **c. Manually create each FP instance.**

In this example, the value of *interface-number*is fcip7.

### # **ipadm create-ip fcip7**

If the command is successful, a message appears on both the console and in the messages file. For example:

Sep 13 15:52:30 bytownite ip: ip: joining multicasts failed (7) on fcip0 will use link layer brocasts for multicast

## ▼ **How to Create an IPFC Instance**

Each FP instance on the system has an entry in /dev/fc. If HBAs have been removed, some stale links might exist. Use this procedure to load and create IPFC.

**For each entry in /dev/fc file, display all the devices that are visible through that HBA port: 1**

```
# luxadm -e dump_map /dev/fc/fp0
Pos Port ID Hard Addr Port WWN Node WWN Type
0 610100 0 210000e08b049f53 200000e08b049f53 0x1f (Unknown Type)
1 620d02 0 210000e08b02c32a 200000e08b02c32a 0x1f (Unknown Type)
2 620f00 0 210000e08b03eb4b 200000e08b03eb4b 0x1f (Unknown Type)
3 620e00 0 210100e08b220713 200100e08b220713 0x1f (Unknown Type,Host Bus Adapter)
# luxadm -e dump_map /dev/fc/fp1
No FC devices found. - /dev/fc/fp1
```
**Based on the list of devices, determine which destination HBAs are visible to the remote host with which you want to establish IPFC communications. 2**

In the example for this procedure, the destination HBAs have port IDs 610100 and 620d02. The originating HBA's port ID is 620e00.

**List the physical path of the originating HBA port from which you can see the destination HBA 3 port, where** *originating-hba-link* **is a variable for the link determined in Step 2.**

# **ls -l /dev/fc/fp** *originating-hba-link*

<span id="page-67-0"></span>In the following example, 0 is the number for the *originating-hba-link*:

```
# ls -l /dev/fc/fp 0
                      root 51 Sep 4 08:23 /dev/fc/fp0 ->
../../devices/pci@8,600000/SUNW,qlc@1/fp@0,0:devctl
```
**Search the physical path identified in Step 3. 4**

You must remove the leading ../../devices from the path name output. For example:

```
# grep pci@8,600000/SUNW,qlc@1/fp@0,0 /etc/path_to_inst
"/pci@8,600000/SUNW,qlc@1/fp@0,0" 0 "fp"
```
**Determine the fp instance for the originating HBA port from the output of the command in Step 5 4.**

The instance number precedes "fp" in the output. In the following example output, the instance number is 0.

"/pci@8,600000/SUNW,qlc@1/fp@0,0" 0 "fp"

**Use the instance number from Step 5 to load IPFC and create the IPFC interface. 6**

In this example, the instance is 0.

# **ipadm create-ip fcip 0**

## **Invoking and Configuring IPFC**

Immediately upon installation, start IPFC manually with the ipadm command. You can configure the host so that on subsequent reboot, the IPFC network interface starts automatically. This section describes the procedures to start a network interface manually and to configure the host for automatic plumbing upon reboot.

## **How to Start a Network Interface Manually**

Use this procedure when you want to plumb IPFC with specific netmask values and get the IPFC interface up and running.

```
Become an administrator.
1
```
**Configure the appropriate network interface. 2**

Ask your network administrator for an appropriate IP address and netmask information. For example, to enable an IPFC interface associated with fp instance 0 and an IP address of 192.9.201.10, type:

```
# ipadm create-ip fcip0
# ipadm create-addr -T static -a 192.9.201.10 fcip0/ipv4
```
For more information, see [ipadm](http://www.oracle.com/pls/topic/lookup?ctx=E23824&id=REFMAN1Mipadm-1m)(1M).

**Confirm that the network is operational. 3**

# **ipadm show-if**

## ▼ **How to Configure the Host for Automatic Network Configuration**

A system's hostname is set in the svc:/system/identity:node service. For example, the hostname is sys-A and the IPFC network interface is fcip0.

**Become an administrator. 1**

### **Confirm that the hostname is set. 2**

```
# svccfg -s identity:node
svc:/system/identity:node> listprop config/nodename
config/nodename astring sys-A
```
If you need to set the hostname, use syntax similar to the following:

```
# svccfg -s identity:node setprop config/nodename = "sys-A"
```
#### **Make any additional entries to the /etc/inet/hosts file. 3**

The installation program creates the /etc/inet/hosts file with minimum entries. You must manually make additional entries with a text editor. See the hosts(4) man page for additional information.

The /etc/inet/hosts file contains the hosts database. This file contains the host names and the primary network interface IP addresses, as well as the IP addresses of other network interfaces attached to the system and of any other network interfaces that the machine must know about.

The following example shows an etc/inet/host file.

127.0.0.1 localhost loghost<br>192.9.200.70 neo1 #This\_is\_the  $#This$  is the local host name 192.9.201.10 fcip0 #Interface to network 192.9.201.10

**Confirm that the name service SMF service is configured with files nis for hosts. 4**

```
# svccfg
svc:> select network/nis/client:default
svc:/network/nis/client:default> select name-service/switch
svc:/system/name-service/switch> listprop config/host
config/host astring
svc:/system/name-service/switch> quit
```
## 10**CHAPTER 10**

# Booting the Solaris OS From Fibre Channel Devices on x86 Systems

You can select Fibre Channel (FC) devices to boot from in the disk selection portion of Solaris installation program.

This chapter describes how to manually install the Oracle Solaris OS that includes the Solaris multipathing I/O features with 2-Gbit and 4-Gbit Fibre Channel (FC) HBA drivers on x86–based systems.

### **Note –**

Oracle's 1 Gb HBAs do *not*support booting over a SAN on x86-based systems. Oracle's 4 Gb HBAs do support booting over a SAN on x86 systems. Most 2 Gb HBAs do support booting over a SAN on x86 systems, except for the following:

- Oracle's StorageTek 2 Gb Enterprise Class Dual-Port Fibre HBA, SG-XPCI2FC-QF2-Z
- Oracle's StorageTek 2 Gb PCI Dual-Port Fibre HBA, SG-XPCI2FC-QF2
- Oracle's StorageTek 2 Gb FC PCI Single-Channel Network Adapter, X6767A
- Oracle's StorageTek 2 Gb FC PCI Dual-Channel Network Adapter, X6768A
- Oracle's StorageTek 2 Gb FC PCI–X Enterprise Single-Port HBA, SG-XPCI1FC-QL2
- Oracle's StorageTek 2 Gb FC PCI Single-Port Host Adapter, SG-XPCI1FC-QF2

The Oracle Solaris OS can be installed on an x86–based system from a DVD-ROM or the network.

This chapter contains the following topics:

- ["Oracle Solaris OS Setup Requirements" on page 72](#page-71-0)
- ["Oracle Solaris OS Installation Overview" on page 72](#page-71-0)
- ["Oracle Solaris OS Installation Procedure" on page 73](#page-72-0)

## <span id="page-71-0"></span>**Oracle Solaris OS Setup Requirements**

You must have the following items for installation.

- Oracle Solaris OS 11 installation DVD The following installation methods are available for configuring FC devices on an x86 based system:
	- Automatic installation Install multiple client systems on the network. You can boot from media for installing a single system, but if you want to customize the installation for multiple client systems, you will need an installation server.
	- Text installation Installs a single system from media or from an installation server.
- FC HBA that is connected to an x86 based system
- 10/100/1000 Mbit/sec Ethernet network for network-based OS installation

## **Oracle Solaris OS Installation Overview**

In order to successfully complete the installation, use an FC-based device during the disk selection portion of the installation. At the end of the interactive installation, you must change the x86 BIOS and FC HBA BIOS to identify the FC initiator that will be used to boot Oracle Solaris from a remote multipathed disk.

After OS installation and before rebooting, gather the configuration information by issuing the luxadm command on the newly installed logical unit number (LUN). The luxadm command output provides a map from c#t#d# to the array WWN and LUN number. Record the HBA World Wide Name (WWN) and array WWN port information.

During rebooting, use the WWN and LUN number to set the HBA BIOS for each HBA to be used to boot from each LUN on the same array. Change the system BIOS to perform booting from CD-ROM or Network to disk.

**Note –** Console access is required for HBA and system BIOS changes.

In addition, note the following during an Oracle Solaris OS installation.

- If using a custom disk layout, do not remove the overlap (s2) partition. The x86 boot installer has a dependency on this partition.
- By default, Solaris I/O multipathing features manage the FC boot devices with multiple paths to a single boot device.
## **Oracle Solaris OS Installation Procedure**

## **How to Install the Oracle Solaris OS**

## **Install the HBA hardware. 1**

Follow the instructions in the appropriate Oracle HBA installation guide found at ([http://www.oracle.com/](http://www.oracle.com/technetwork/documentation/oracle-storage-networking-190061.html) [technetwork/documentation/oracle-storage-networking-190061.html](http://www.oracle.com/technetwork/documentation/oracle-storage-networking-190061.html)).

### **Install the Oracle Solaris OS. 2**

If you select an automatic installation and you want to select specific devices to be installed during the installation, see *[Installing Oracle Solaris 11 Systems](http://www.oracle.com/pls/topic/lookup?ctx=E23824&id=IOSUI)*.

## ▼ **How to Perform a DVD or Network-Based OS Installation**

After installing the HBA, perform the following steps for a DVD installation or a network-based installation of the Oracle Solaris OS on an x86 based system.

For more information, refer to *[Installing Oracle Solaris 11 Systems](http://www.oracle.com/pls/topic/lookup?ctx=E23824&id=IOSUI)*.

- **If you are installing from a DVD-ROM rather than from the network, insert the Oracle Solaris Software DVD into the DVD-ROM drive. 1**
- **Upon initial power up, provide the system BIOS and configure it to boot from either the network 2 or DVD-ROM as applicable.**
- **Install the Oracle Solaris OS by selecting one of the following methods. 3**
	- Automatic installation You can begin the automated installation by selecting a network boot from the x86 system's BIOS. If you select an automatic installation, skip to step 7.
	- $\blacksquare$  Text installation You can begin a text installation by selecting the following option from the GRUB menu when booted from media or when booted from an installation server.

Oracle Solaris 11 11/11 Text Installer and command line

After the installation is complete, you can exit the installer and configure the devices.

- **Text installation Select a desired array and its associated LUN. 4**
- **Text installation Continue the installation by selecting the desired installation options from 5 each installation menu.**
- **Text installation At the end of the installation screens, verify your selections to start the Oracle 6 Solaris OS installation.**
- **After the installation is complete, select one of the following based on whether you performed an automatic or text installation. 7**
	- Automatic installation By default, a system is not rebooted after the installation because of the following manifest keywords in the /usr/share/auto\_install/default.xml file. This means you can configure your devices before the system reboots.

```
<auto_install>
      <ai instance name="default">
.
.
```
If a previous installation set the following keyword value to true, change this value to false so that you can configure your devices before the system reboots.

```
<auto_install>
       <ai<sup>-</sup>instance name="default" auto reboot="true">
.
.
```
- Text installation When the installation is complete, select the Quit option to exit the installer to configure your devices.
- **Before rebooting after the installation completes, issue the luxadm display command on the 8 LUN that was selected during installation.**

```
See Figure 10–1.
# luxadm display /dev/rdsk/c0t600015D0002028000000000000001142d0s2
DEVICE PROPERTIES for disk: /dev/rdsk/c0t600015D0002028000000000000001142d0s2
 Vendor: SUN
 Product ID: SE6920
 Revision: 0202
 Serial Num: 00500057
 Unformatted capacity: 10240.000 MBytes
 Read Cache: Enabled
   Minimum prefetch: 0x0
   Maximum prefetch: 0xffff
 Device Type: Disk device
 Path(s):
 /dev/rdsk/c0t600015D0002028000000000000001142d0s2
 /devices/scsi_vhci/disk@g600015d0002028000000000000001142:c,raw
  Controller /dev/cfg/c4
   Device Address 213600015d207200,0<br>Host controller port WWN 210100e08b206812
   Host controller port WWN
   Class primary<br>State ONLINE
    State ONLINE
   Controller /dev/cfg/c11
   Device Address 213600015d207200,0
   Host controller port WWN 210100e08b30a2f2
```

| Class | primary |
|-------|---------|
| State | ONLINE  |

<span id="page-74-0"></span>**FIGURE 10–1** luxadm display Command and Output

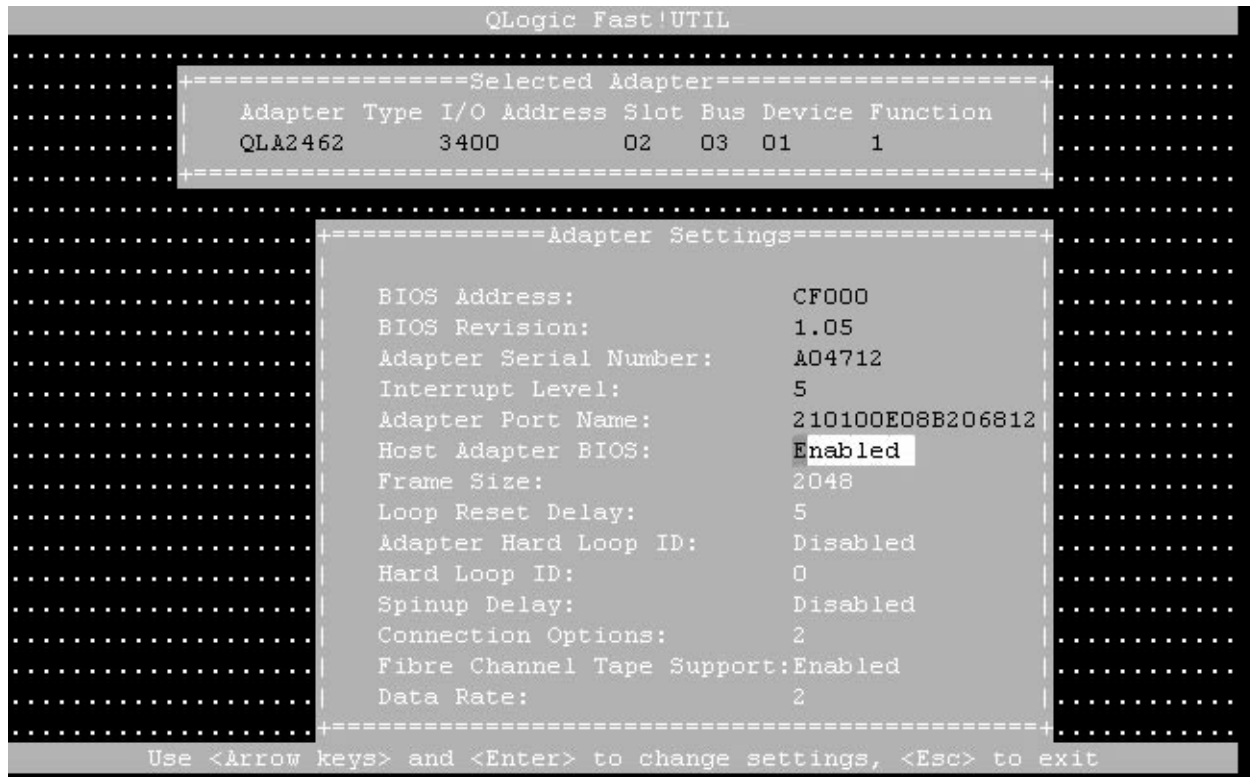

The following luxadm command output from the example in the figure can be used to map the MPxIO based c#t#d# to the HBA WWN and array WWN:

- $\blacksquare \quad \text{MPxIO}\ \text{c#t}\# \text{d}\# = \text{c0t600015d00020280000000000000001142d0}$
- $\blacksquare$  Array WWN = 213600015d207200, LUN 0
- HBA WWNs = 210100e08b206812 and 210100e08b30a2f2

**During the reboot process, watch the monitor so you can enter the HBA #1 BIOS screen and specify the boot device to be the FC LUN onto which you just installed the Oracle Solaris OS. 9**

Follow this step for each HBA to be used for multipathing, and specify the boot device to be the FC LUN on which you installed the Oracle Solaris OS. See [Figure 10–2](#page-76-0) and [Figure 10–3.](#page-77-0)

- **For the QLogic HBA BIOS, perform the following steps.**
	- **a. During host rebooting, press Control-Q to display the HBA BIOS screen.**
	- **b. Select the HBA that you want to enable as the boot device and enable boot.**
	- **c. Configure the boot device:**
		- **i. Select Configuration Settings.**
		- **ii. Select Selectable Boot Settings.**
		- **iii. Make sure that Selectable Boot is set to enable.** In this menu, you can select the boot device/LUN by the array WWPN.
		- **iv. Save and then exit the HBA BIOS screen.**
- **For the Emulex HBA BIOS, perform the following steps.**
	- **a. During host rebooting, press Alt-E to display the HBA BIOS screen.**
	- **b. Select the HBA that you want to enable as the boot device and enable boot.**
	- **c. Select Configure Boot Devices.**
	- **d. Select a boot entry.**
	- **e. Select theWWPN of the desired boot device.**
	- **f. Type the LUN number.**
	- **g. Select the boot LUN.**
	- **h. Select Boot Device with the ArrayWWPN.**
	- **i. Save and exit the HBA BIOS screen.**

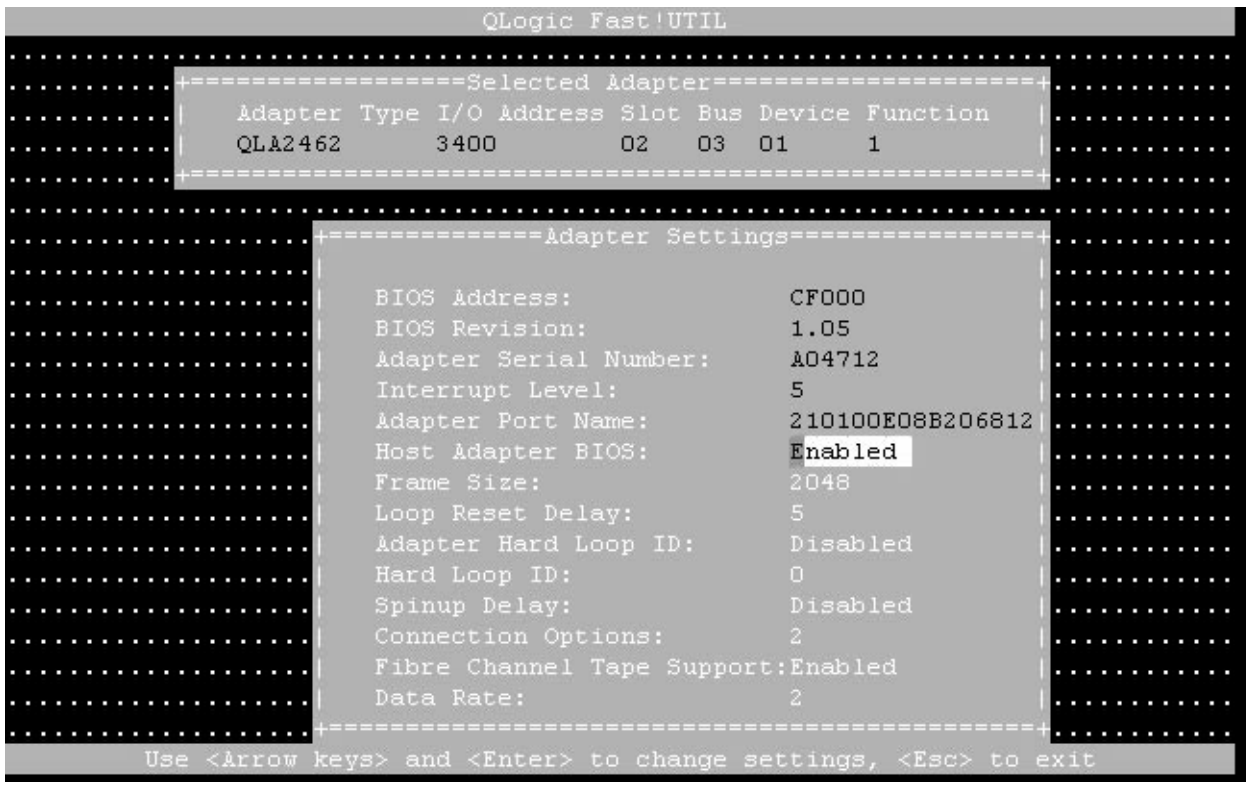

<span id="page-76-0"></span>**FIGURE 10–2** HBA BIOS Screen for an HBA WWN

### <span id="page-77-0"></span>**FIGURE 10–3** HBA BIOS Screen for Enabling Boot From the FC LUN

OLOGIC Foot ITTTI

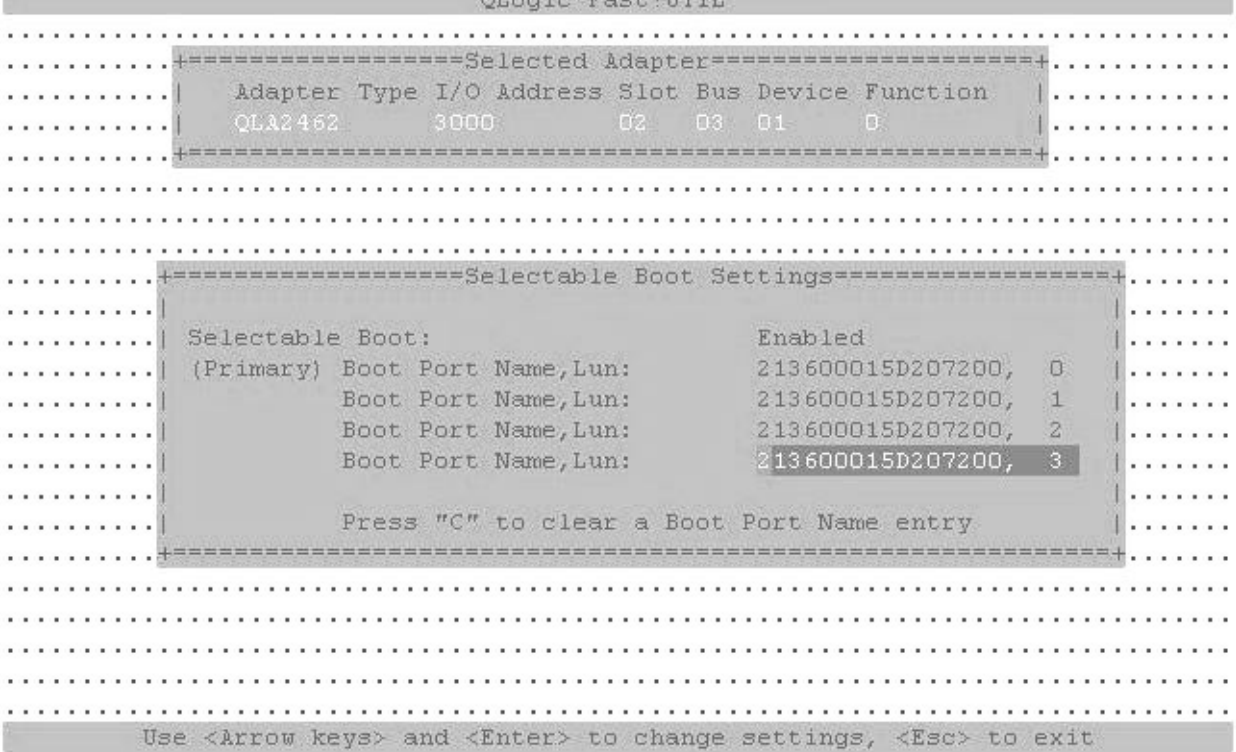

### **Note –**

The figure shows the following modifications:

- $\blacksquare$  Selectable boot = Enabled
- ARRAY WWN = 213600015d207200
- $\blacksquare$  ARRAY LUN = 0
- HBA WWN = 210100e08b206812
- **Repeat the appropriate modifications for all HBAs and all LUNs. 10**
- **Type the system BIOS per the vendor's access method and specify the boot device to be the FC LUN on which you installed the Oracle Solaris OS. 11**
- **Reboot to the newly installed Oracle Solaris OS by using the FC LUN specified in the system BIOS. 12**

### 11**CHAPTER 11**

# Persistent Binding for Tape Devices

To simplify management of servers in SAN-based data-centers, Oracle's StorageTek SAN Foundation software stack in the Solaris OS dynamically detects devices in a SAN and builds associated /dev tree entries without requiring you to edit configuration files.

In most cases, this process greatly simplifies SAN management. However, for tape devices, you might like the ability to explicitly specify how that /dev entries are created and to ensure the /dev entries are identical across multiple servers on a SAN. This chapter describes how you can specify this tape binding in the Solaris OS while retaining the benefits of automatic discovery for disk-based devices.

## **Persistent Binding Overview**

The /dev/rmt directory contains links to physical devices under /devices for tape devices. Each tape LUN seen by the system is represented by 24 minor nodes in the form of /dev/rmt/*N*, /dev/rmt/*N*b, and /dev/rmt/*N*bn, where *N* is an integer counter starting from 0. This number is picked by devfsadm during enumeration of new devices. Every new tape logical unit number (LUN) found by devfsadm gets the next available number in /dev/rmt.

Because the /dev/rmt name depends on the order in which devices appear in the device tree, it changes from system to system. For a given tape drive that is seen by two or more different systems, the /dev/rmt link can be different on each of these systems. This difference can cause problems for the most common usage of Symantec (VERITAS) NetBackup (SSO option). Also, if the drive is replaced, the links change unless the vendor provides a way to retain the port World-Wide Name (*PWWN*) of the drive.

## <span id="page-79-0"></span>**Creating Tape Links**

The /etc/devlink.tab file is called the default device table file. It specifies rules that devfsadm uses to create links in the /dev directory. This file does not contain any entries for tapes because devfsadm is already able to create links for tape drives, but rules can be added that will modify the default behavior for creating tape links. For more information, see [devlinks](http://www.oracle.com/pls/topic/lookup?ctx=E23824&id=REFMAN1Mdevlinks-1m)(1M).

For any tape drive visible to Oracle Solaris OS but not specified in the devlink file, devfsadm automatically assigns a minor node number starting from 0. These minor node numbers will conflict with any lower numbers assigned manually in /etc/devlink.tab, so be sure to assign numbers there that are high enough to avoid conflicts.

This approach can easily lead to duplicate links in /dev/rmt. Any tapes discovered before entries were specified in /etc/devlink.tab have automatically created links. When entries are added and devfsadm is run, the original links remain in /dev/rmt, resulting in duplicate links. To remove the original links in /dev/rmt, run the rm /dev/rmt/\* command before running devfsadm.

This approach cannot be used with multiple-port tape drives that are attached to multiple HBA ports. If multiple HBA ports are attached to the same tape LUN, the system detects two tape drives instead of one. The one that appears last in the prtconf output gets the link generated by the /etc/devlink.tab.

The following example shows a sample entry for tape in the devlink.tab file.

type=ddi\_byte:tape;addr=*PWWN*,*LUN-number*; rmt/*rmt-number*\M0

Change the rmt # to whatever /dev/rmt/*N* is required. Then change the PWWN and LUN to match the desired tape device. You can obtain this value by running the ls -l command on the existing /dev/rmt/ link as shown below.

```
# ls -l /dev/rmt/4
lrwxrwxrwx 1 root root 69 Oct 6 14:57 /dev/rmt/4 ->
../../devices/pci@1f,700000/SUNW,qlc@2/fp@0,0/st@w5005076300617717,0:
```
If, for example, you wanted the /dev/rmt/ number to be 40, you would create an entry in /etc/devlink.tab like the following example:

### # **type=ddi\_byte:tape;addr=w5005076300617717,0; rmt/40\M0**

You can then add this line to the devlink file on every Solaris server on the SAN that uses this drive so that it always appears as minor node 40.

## ▼ **How to Create Tape Device Links**

- **Become an administrator. 1**
- **Create the entries in /etc/devlink.tab as described in ["CreatingTape Links"on page 80.](#page-79-0) 2**

If devfsadm has previously discovered the devices, you must determine the device address by running the ls -l command on the existing link.

**Note –** Be sure to assign /dev/rmt/ *N* numbers to avoid conflicts with any automatically configured devices, as described above.

**Remove existing links from /dev/rmt by running the rm /dev/rmt/\* command. 3**

#### **Run devfsadm. 4**

This command creates new links as per the entries in /etc/devlink.tab in addition to automatically creating links for any unspecified devices.

<span id="page-82-0"></span>**APPENDIX A** A

# Manual Configuration for Fabric-Connected Devices

This appendix explains how to configure and unconfigure the fabric devices in the Oracle Solaris OS. It explains how the visible fabric devices on a host are detected and configured with and without enabling the multipathing software.

This appendix contains the following sections:

- "Manually Configuring FC Devices" on page 83
- ["Configuring Fabric Device Nodes" on page 84](#page-83-0)
- ["Configuring Device Nodes Without Multipathing Enabled" on page 86](#page-85-0)
- ["Configuring Device Nodes With Solaris Multipathing Enabled" on page 89](#page-88-0)
- ["Unconfiguring Fabric Devices" on page 92](#page-91-0)

## **Manually Configuring FC Devices**

In the Oracle Solaris release, fabric-connected devices are available automatically to the Oracle Solaris system.

If you want to manually configure the fabric-connected devices, use the following steps to change the default behavior.

**Note –** Changing the default behavior makes all of your fabric-connected devices unavailable, which can cause problems for fabric-connected devices that are required to be available at boot time.

## **How to Manually Configure a FC Device**

- **Become an administrator. 1**
- **Copy the /kernel/drv/fp.conf file to the /etc/driver/drv/fp.conf file. 2**

### <span id="page-83-0"></span>**Enable manual configuration by making sure that the following line in 3 the/etc/driver/drv/fp.conf file is uncommented.**

manual\_configuration\_only=1;

Refer to the  $fp(7D)$  man page and the cfgadm\_fp(1M) man page for further information on this setting.

- **Reboot the system. 4**
- **For each fabric-connected device to be made available, select one of the following tasks, 5 depending on whether you are using the Solaris I/O multipathing features.**
	- ["Configuring Device Nodes Without Multipathing Enabled" on page 86](#page-85-0)
	- ["Configuring Device Nodes With Solaris Multipathing Enabled" on page 89](#page-88-0)

If the original default behavior for fabric-connected devices is desired, see the next step.

**Disable manual configuration by making sure that the following line in 6 the/etc/driver/drv/fp.conf file is commented:**

# manual configuration only=1;

For more information about this setting, see [cfgadm\\_fp](http://www.oracle.com/pls/topic/lookup?ctx=E23824&id=REFMAN1Mcfgadm-fp-1m)(1M) and fp[\(7d\).](http://www.oracle.com/pls/topic/lookup?ctx=E23824&id=REFMAN7fp-7d)

- **Reboot the system. 7**
	- # **init 6**

## **Configuring Fabric Device Nodes**

After you configure the hardware in your direct-attach system or SAN, you must ensure that the systems recognize the devices. This section explains host recognition of fabric devices, also known as 24-bit FC addressing devices on the SAN. After configuring the devices, ports, and zones in your SAN, make sure that the system is aware of the devices. You can have up to 16 million fabric devices connected together on a SAN with FC support.

This section is limited to the operations required from the perspective of the Oracle Solaris OS. It does *not* cover other aspects, such as device availability and device-specific management. If devices are managed by other software, such as a volume manager, refer to the volume manager product documentation for additional instructions.

## <span id="page-84-0"></span>**Ensuring That LUN Level Information Is Visible**

## **How to Ensure LUN Level Information is Visible**

- **Become an administrator. 1**
- **Identify the LUN level information. 2**

### # **cfgadm -al -o show\_SCSI\_LUN**

If you issue the cfgadm -al -o show\_SCSI\_LUN *controller-ID* command immediately after a system boots, the output might not show the Fibre Channel Protocol (FCP) SCSI LUN level information. The information does not appear because the storage device drivers, such as the ssd and st driver, are not loaded yet on the running system.

#### **Determine whether the drivers are loaded. 3**

For example:

# **modinfo | grep ssd**

After the drivers are loaded, the LUN level information is visible in the cfgadm output.

## **How to Detect Visible Fabric Devices on a System**

This section provides an example of the procedure for detecting fabric devices using FC host ports c0 and c1. This procedure also shows the device configuration information that is displayed with the cfgadm command.

**Note –** In the following examples, only failover path attachment point IDs (Ap\_Ids) are listed. The Ap Ids displayed on your system depend on your system configuration.

#### **Become an administrator. 1**

**Display the information about the attachment points on the system. 2**

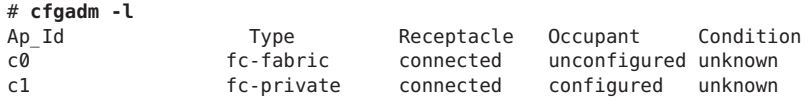

In this example, c0 represents a fabric-connected host port, and c1 represents a private, loop-connected host port. Use the cfgadm command to manage the device configuration on fabric-connected host ports.

By default, the device configuration on private, loop-connected host ports is managed by a system running the Oracle Solaris OS.

<span id="page-85-0"></span>**Display information about the host ports and their attached devices. 3**

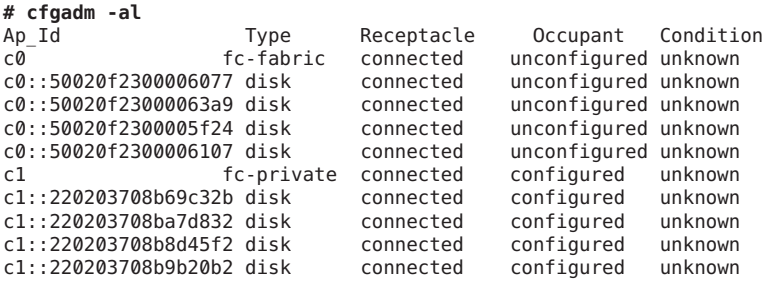

**Note –** The cfgadm -l command displays information about FC host ports. You can also use the cfgadm -al command to display information about FC devices. The lines that include a port world wide name (WWN) in the Ap Id field associated with c0 represent a fabric device. Use the cfgadm configure and unconfigure commands to manage those devices and make them available to systems using the Oracle Solaris OS. The Ap\_Id devices with port WWNs under c1 represent private-loop devices that are configured through the c1 host port.

## **Configuring Device NodesWithout Multipathing Enabled**

This section describes fabric device configuration tasks on a system that does not have multipathing enabled.

The procedures in this section show how to detect fabric devices that are visible on a system and to configure and make them available to a system running the Oracle Solaris OS. The procedures in this section use specific devices as examples to illustrate how to use the cfgadm command to detect and configure fabric devices.

The device information that you supply and that is displayed by the cfgadm command depends on your system configuration.

## **How to Manually Configure an FC Device Without Multipathing**

This sample procedure describes how to configure a fabric device that is attached to the fabric-connected host port c0.

- **Become an administrator. 1**
- **Identify the device to be configured. 2**

```
# cfgadm -al
Ap Id Type Receptacle Occupant Condition
```

```
c0 fc-fabric connected unconfigured unknown
c0::50020f2300006077 disk connected unconfigured unknown
c0::50020f23000063a9 disk connected unconfigured unknown
c0::50020f2300005f24 disk connected unconfigured unknown
c0::50020f2300006107 disk connected unconfigured unknown
c1 fc-private connected configured unknown
c1::220203708b69c32b disk connected configured unknown
c1::220203708ba7d832 disk connected configured unknown
c1::220203708b8d45f2 disk connected configured unknown
                         connected configured unknown
```
**Configure the fabric device. 3**

```
# cfgadm -c configure c0::50020f2300006077
```
**Verify that the selected fabric device is configured. 4**

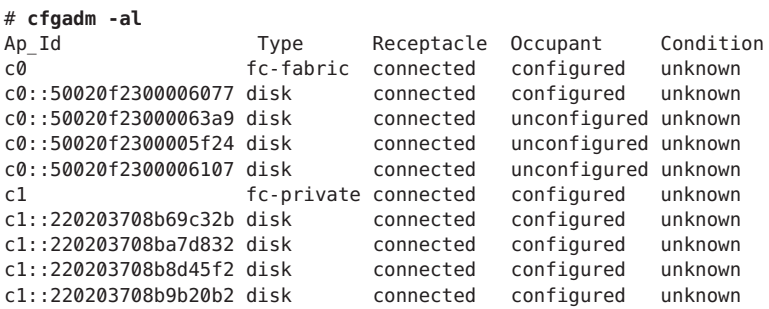

Notice that the Occupant column for both c0 and c0::50020f2300006077 displays as configured, indicating that the c0 port has a configured occupant and that the c0::50020f2300006077 device is configured.

#### **Display FCP SCSI LUN information for multi-LUN SCSI devices. 5**

The following code example shows that the physical devices connected through Ap\_Id c0:50020f2300006077 have four LUNs configured.

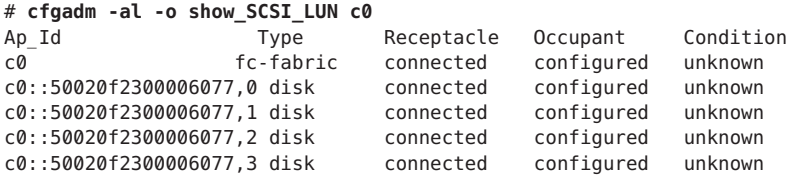

The device is now available on the system running the Oracle Solaris OS. The paths represent each SCSI LUN in the physical device represented by c0::50020f2300006077.

## <span id="page-87-0"></span>▼ **How to Configure Multiple FC DevicesWithout Multipathing**

Make sure you first identify the devices visible to the system with the procedure ["Ensuring That](#page-84-0) [LUN Level Information Is Visible" on page 85.](#page-84-0) This procedure describes how to configure all unconfigured fabric devices that are attached to a fabric-connected host port. The port used as an example is c0.

- **Become an administrator. 1**
- **Identify the devices to be configured. 2**

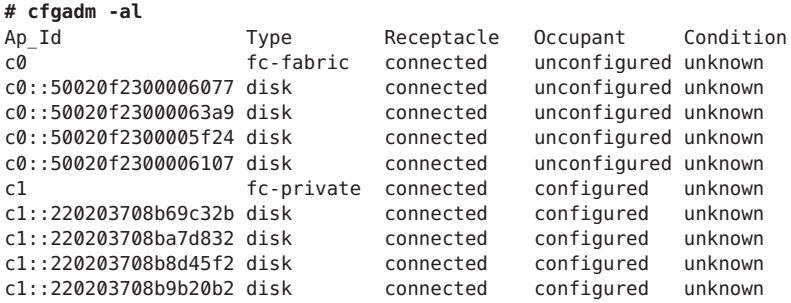

- **Configure all of the unconfigured devices on the selected port. 3**
	- **# cfgadm -c configure c0**

**Note –** This operation repeats the configure operation of an individual device for all the devices on c0. This can be time consuming if the number of devices on c0 is large.

#### **Verify that all devices on c0 are configured. 4**

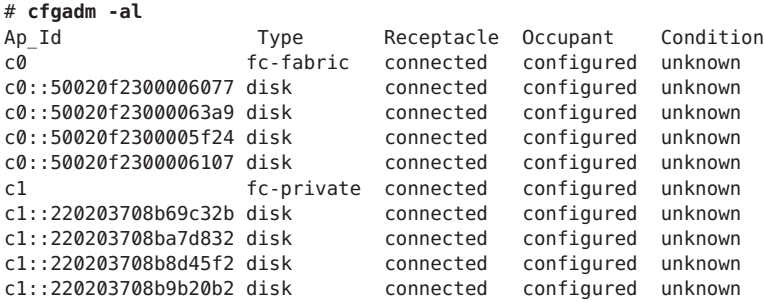

#### <span id="page-88-0"></span>**Display FCP SCSI LUN information for multi-LUN SCSI devices. 5**

The following code example shows that the physical devices represented by c0::50020f2300006077 and c0::50020f2300006107 each have four LUNs configured. The physical devices represented by c0::50020f23000063a9 and c0::50020f2300005f24 each have two LUNs configured.

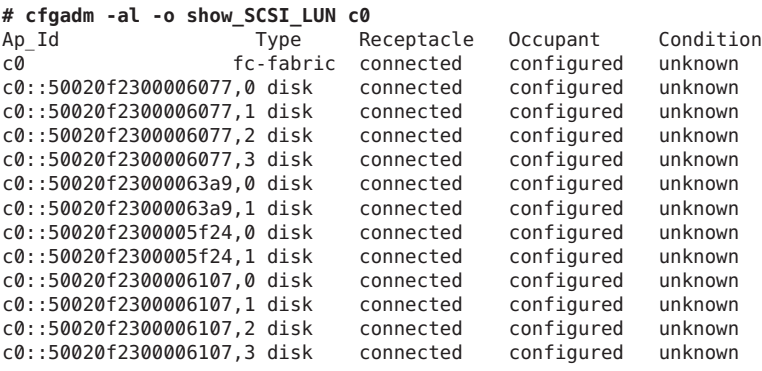

## **Configuring Device NodesWith Solaris Multipathing Enabled**

This section describes how to perform fabric device configuration steps on a system that has the multipathing features enabled.

The devices attached to the fabric-connected host port are not configured by default and so are not available to the system. Use the cfgadm configure and cfgadm unconfigure commands to manage device node creation for fabric devices. For more information, see cfgadm  $fp(1M)$ . The procedures in this section illustrate steps to detect fabric devices that are visible on a system and to configure them as multipathing devices to make them available to the system.

The device information that you supply, and that is displayed by the cfgadm command, depends on your system configuration.

## **How to Configure Individual Multipathed FC Devices**

This sample procedure uses fabric-connected host ports  $c\varnothing$  and  $c\varnothing$  to configure fabric devices as multipathed devices on a system that has the multipathing software enabled.

The cfgadm -c configure command for fabric devices is the same regardless of whether multipathing is enabled.

#### **Become an administrator. 1**

### <span id="page-89-0"></span>**Identify the portWWN of the device to be configured as a multipathed device. 2**

Look for devices on a fabric-connected host port marked as fc-fabric. These devices are the devices you can configure with the cfgadm -c configure command.

```
# cfgadm -al
```

```
Ap Id Type Receptacle Occupant Condition
c0 fc-fabric connected unconfigured unknown
c0::50020f2300006077 disk connected unconfigured unknown
c0::50020f23000063a9 disk connected unconfigured unknown
c1 fc-private connected configured unknown
c1::220203708b69c32b disk connected configured unknown
c1::220203708ba7d832 disk connected configured unknown
c1::220203708b8d45f2 disk connected configured unknown
c1::220203708b9b20b2 disk connected configured unknown
c2 fc-fabric connected unconfigured unknown
c2::50020f2300005f24 disk connected unconfigured unknown
c2::50020f2300006107 disk connected unconfigured unknown
```
In the above example, the c0::50020f2300006077 and c2::50020f2300006107 Ap\_Ids represent the same storage device with different port WWNs for the storage device controllers. The c0 and c2 host ports are enabled for multipathing.

### **Configure the fabric device and make the devices available to the system. 3**

```
# cfgadm -c configure c0::50020f2300006077 c2::50020f2300006107
```
### **Verify that the selected devices are configured. 4**

```
# cfgadm -al
Ap_Id Type Receptacle Occupant Condition
c0 fc-fabric connected configured unknown
c0::50020f2300006077 disk connected configured unknown
c0::50020f23000063a9 disk connected unconfigured unknown
c1 fc-private connected configured unknown
c1::220203708b69c32b disk connected configured unknown
c1::220203708ba7d832 disk connected configured unknown
c1::220203708b8d45f2 disk connected configured unknown
c1::220203708b9b20b2 disk connected configured unknown
c2 fc-fabric connected configured unknown
c2::50020f2300005f24 disk connected unconfigured unknown
c2::50020f2300006107 disk connected configured unknown
```
Notice that the Occupant column of c0 and c0::50020f2300006077 specifies configured, which indicates that the c0 port has at least one configured occupant and that the c0::50020f2300006077 device is configured. The same change has been made in c2 and c2::50020f2300006107.

When the configure operation has been completed without an error, multipathed devices are created on the system. If the physical device represented by c0::50020f2300006077 and c2::50020f2300006107 has multiple SCSI LUNs configured, each LUN is configured as a

multipathed device. The example below shows that two LUNs are configured through c0::50020f2300006077 and c2::50020f2300006107. Each Ap\_Id is associated with a path to multipathed devices.

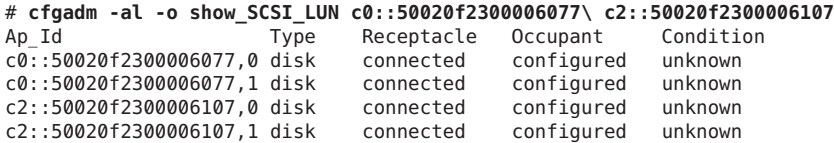

The example above shows that the following two multipathed devices are created for the device represented by c0::50020f2300006077 and c2::50020f2300006107:

## ▼ **How to Configure Multiple Multipathed FC Devices**

Before you configure or remove device nodes, be sure to first identify the fabric devices by using the procedure ["Ensuring That LUN Level Information Is Visible" on page 85.](#page-84-0)

In this example, an Ap\_Id on a fabric-connected host port is a path to a multipathed device. For example, all devices with a path through c2 are to be configured, but none through c0 are to be configured. c2 is an attachment point from the system to the fabric, whereas c2::50020f2300006107 is an attachment point from the storage to the fabric. A system detects all the storage devices in a fabric for which it is configured.

Configuring an Ap\_Id on the device that has already been configured through another Ap\_Id results in an additional path to the previously configured device. A new device node is not created in this case. The device node is created only the first time an Ap\_Id to the corresponding device is configured.

**Become an administrator. 1**

### **Identify the fabric-connected host port to be configured. 2**

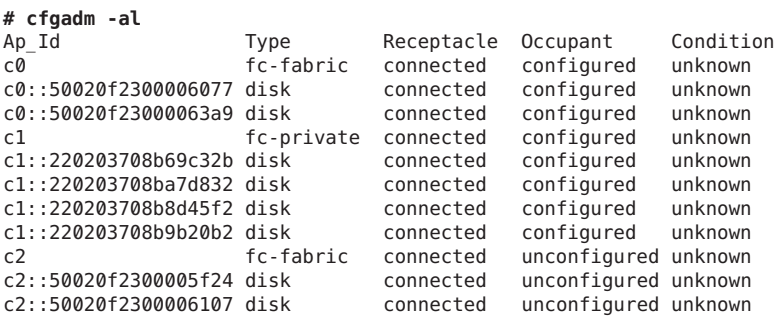

Devices represented by Ap\_Ids c0::50020f2300006077 and c2::50020f2300006107 are two paths to the same physical device, with c0::50020f2300006077 already configured. Configure <span id="page-91-0"></span>the unconfigured devices on the selected port. This operation repeats the configure command of an individual device for all the devices on c2. This can be time-consuming if the number of devices on c2 is large.

```
# cfgadm -c configure c2
```
### **Verify that all devices on c2 are configured. 3**

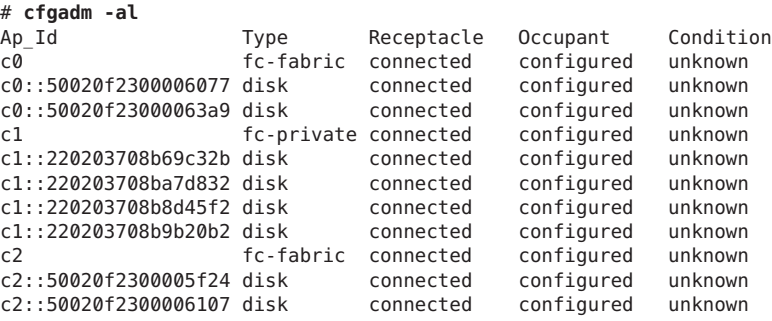

Notice that the Occupant column of c2 and all of the devices under c2 is marked as configured.

The show\_SCSI\_LUN command displays FCP SCSI LUN information for multiple LUN SCSI devices. The following code example shows that the physical devices connected through by c2::50020f2300006107 and c2::50020f2300005f24 each have two LUNs configured.

```
# cfgadm -al -o show_SCSI_LUN c2
Ap Id Type Receptacle Occupant Condition
c2 fc-fabric connected configured unknown
c2::50020f2300005f24,0 disk connected configured unknown
c2::50020f2300005f24,1 disk connected configured unknown
c2::50020f2300006107,0 disk connected configured unknown
c2::50020f2300006107,1 disk connected configured unknown
```
## **Unconfiguring Fabric Devices**

This section provides information about unconfiguring the multipathing features for fabric devices.

## **Unconfiguring a Fabric Device**

Before you unconfigure a fabric device, stop all activity to the device and unmount any file systems on the fabric device. See the Oracle Solaris administration documentation for unmounting instructions. If the device is under any volume manager's control, see the documentation for your volume manager before unconfiguring the device.

## **How to Manually Unconfigure a FC Device**

This procedure describes how to unconfigure a fabric device that is attached to the fabric-connected host port c0.

**Become an administrator. 1**

#### **Identify the device to be unconfigured. 2**

Only devices on a fabric-connected host port can be unconfigured.

```
# cfgadm -al
Ap Id Type Receptacle Occupant Condition
c0 fc-fabric connected configured unknown
c0::50020f2300006077 disk connected configured unknown
c0::50020f23000063a9 disk connected configured unknown
c1 fc-private connected configured unknown
c1::220203708b69c32b disk connected configured unknown
c1::220203708ba7d832 disk connected configured unknown
```
**Unconfigure the fabric device. 3**

```
# cfgadm -c unconfigure c0::50020f2300006077
```
**Verify that the selected fabric device is unconfigured. 4**

```
# cfgadm -al
Ap Id Type Receptacle Occupant Condition
c0 fc-fabric connected configured unknown
                        connected unconfigured unknown
c0::50020f23000063a9 disk connected configured unknown
              fc-private connected configured unknown
c1::220203708b69c32b disk connected configured unknown
                      connected configured unknown
```
## **How to Unconfigure All FC Devices on a FC Host Port**

This procedure describes how to unconfigure all configured fabric devices that are attached to a fabric-connected host port.

#### **Become an administrator. 1**

### **Identify the fabric devices to be unconfigured. 2**

Only devices on a fabric-connected host port can be unconfigured.

```
# cfgadm -al
Ap_Id Type Receptacle Occupant Condition
c0 fc-fabric connected configured unknown
c0::50020f2300006077 disk connected configured unknown
c0::50020f23000063a9 disk connected configured unknown
c1 fc-private connected configured unknown
c1::220203708b69c32b disk connected configured unknown
c1::220203708ba7d832 disk connected configured unknown
```
#### **Stop all activity to each fabric device on the selected port and unmount any file systems on each fabric device. 3**

If the device is under any volume manager's control, see the documentation for your volume manager before unconfiguring the device.

# **cfgadm -c unconfigure** c0

#### **Unconfigure all of the configured fabric devices on a selected port. 4**

**Note –** This operation repeats the unconfigure operation of an individual device for all the devices on c0. This process can be time-consuming if the number of devices on c0 is large.

#### **Verify that all the devices on c0 are unconfigured. 5**

```
# cfgadm -al
Ap Id Type Receptacle Occupant Condition
c0 fc-fabric connected unconfigured unknown
c0::50020f2300006077 disk connected unconfigured unknown
c0::50020f23000063a9 disk connected unconfigured unknown
c1 fc-private connected configured unknown
                      connected configured unknown
c1::220203708ba7d832 disk connected configured unknown
```
Notice that the Occupant column of  $\epsilon \varnothing$  and all the fabric devices attached to it are displayed as unconfigured.

## **How to Unconfigure a Multipathed FC Device**

This procedure shows fabric-connected host ports  $c\varnothing$  and c2 to illustrate how to unconfigure fabric devices associated with multipathed devices.

#### **Become an administrator. 1**

#### **Identify the portWWN of the fabric device to be unconfigured. 2**

```
# cfgadm -al
Ap_Id Type Receptacle Occupant Condition
c0 fc-fabric connected configured unknown
c0::50020f2300006077 disk connected configured unknown
                       connected configured unknown
c1 fc-private connected configured unknown
c1::220203708b69c32b disk connected configured unknown
c1::220203708ba7d832 disk connected configured unknown
c2 fc-fabric connected configured unknown
c2::50020f2300005f24 disk connected configured unknown
c2::50020f2300006107 disk connected configured unknown
```
In this example, the c0::50020f2300006077 and c2::50020f2300006107 Ap\_Ids represent different port WWNs for the same device associated with a multipathed device. The c0 and c2 host ports are enabled for use.

<span id="page-94-0"></span>**Stop all device activity to each fabric device on the selected port and unmount any file systems on each fabric device. 3**

If the device is under any volume manager's control, see the documentation for your volume manager for maintaining the fabric device.

**Unconfigure fabric devices associated with the device. 4**

Only devices on a fabric-connected host port can be unconfigured through the cfgadm -c unconfigure command.

```
# cfgadm -c unconfigure c0::50020f2300006077 c2::50020f2300006107
```
**Note –** You can remove a device from up to eight paths individually, as in the example command cfgadm -c unconfigure  $c0$ ::1111,  $c1$ ::2222,  $c3$ ::3333, and so on. As an alternative, you can remove an entire set of paths from the host, as in the example cfgadm -c unconfigure c0.

### **Verify that the selected devices are unconfigured. 5**

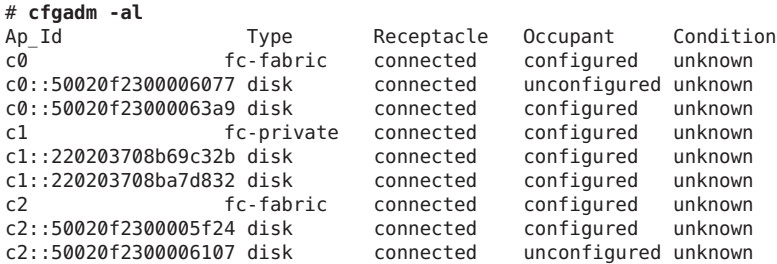

Notice that the Ap Ids c0::50020f2300006077 and c2::50020f2300006107 are unconfigured. The Occupant column of  $c0$  and  $c2$  still displays those ports as configured because they have other configured occupants.

Multipathed devices associated with the Ap\_Ids c0::50020f2300006077 and c2::50020f2300006107 are no longer available to the system. The following two devices are removed from the system:

/dev/rdsk/c6t60020F20000061073AC8B52D000B74A3d0s2

/dev/rdsk/c6t60020F20000061073AC8B4C50004ED3Ad0s2

## **How to Unconfigure One Path to a Multipathed FC Device**

In contrast to the procedure in the preceding section, this procedure shows how to unconfigure one device associated with c2::50020f2300006107 and leave the other device, 50020f2300006077, configured. Only devices on a fabric-connected host port can be unconfigured through the cfgadm unconfigure command.

#### **Become an administrator. 1**

**Identify the Ap\_Id of the multipathed device to be unconfigured. 2**

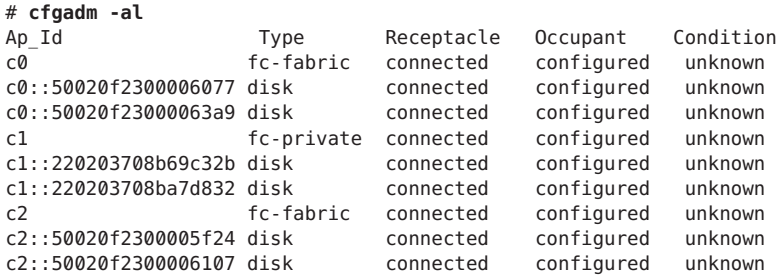

In this example, c0::50020f2300006077 and c2::50020f2300006107 Ap\_Ids represent different port WWNs for the same device.

#### **Unconfigure the Ap\_Id associated with the device. 3**

**Note –** If the Ap\_Id represents the last configured path to the device, stop all activity to the path and unmount any file systems on it. If the multipathing device is under any volume manager's control, see the documentation for your volume manager for maintaining the fabric device.

In the example that follows, the path represented as c2::50020f2300006107 is unconfigured, and c0::50020f2300006077 remains configured to show how you can unconfigure just one of multiple paths for a multipathing device.

# **cfgadm -c unconfigure c2::50020f2300006107**

**Verify that the selected path c2::50020f2300006107 is unconfigured. 4**

```
# cfgadm-al
```
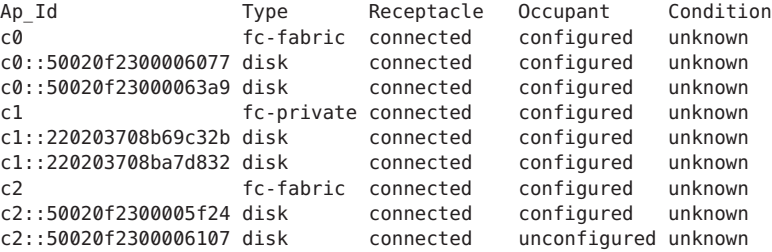

The devices associated with that Ap\_Id are still available to a system through the other path, represented by c0::50020f2300006077. A device can be connected to multiple Ap\_Ids and an Ap\_Id can be connected to multiple devices.

```
/dev/rdsk/c6t60020F20000061073AC8B52D000B74A3d0s2
and
/dev/rdsk/c6t60020F20000061073AC8B4C50004ED3Ad0s2
```
## **How to Unconfigure All Multipathed FC Devices**

An Ap\_Id on a fabric-connected host port is a path to a multipathed device.

When a multipathed device has multiple Ap\_Ids connected to it, the device is still available to the system after you unconfigure an Ap\_Id. After you unconfigure the last Ap\_Id, no additional paths remain and the device is unavailable to the system. Only devices on a fabric-connected host port can be unconfigured.

- **Become an administrator 1**
- **Identify the devices to be unconfigured. 2**

```
# cfgadm -al
Ap_Id Type Receptacle Occupant Condition
c\overline{0} fc-fabric connected configured<br>c0::50020f2300006077 disk connected configured
                           connected configured unknown
c0::50020f23000063a9 disk connected configured unknown
c1 fc-private connected configured unknown
c1::220203708b69c32b disk connected configured unknown
c1::220203708b9b20b2 disk connected configured unknown
c2 fc-fabric connected configured unknown
c2::50020f2300005f24 disk
```
**Unconfigure all of the configured devices on the selected port. 3**

```
# cfgadm -c unconfigure c2
```
**Note –** This operation repeats the unconfigure command of an individual device for all devices on c2. This process can be time-consuming if the number of devices on c2 is large.

**Verify that all devices on c2 are unconfigured. 4**

```
# cfgadm -al
Ap_Id Type Receptacle Occupant Condition
c0 fc-fabric connected configured unknown<br>c0::50020f2300006077 disk connected configured unknown
c0::50020f2300006077 disk connected configured unknown
c1 fc-private connected configured unknown
c1::220203708b69c32b disk connected configured unknown
c1::220203708ba7d832 disk connected configured unknown
c2 fc-fabric connected unconfigured unknown
c2::50020f2300005f24 disk connected unconfigured unknown
c2::50020f2300006107 disk connected unconfigured unknown
```
Notice that the Occupant column lists c2 and all the devices attached to c2 as unconfigured.

<span id="page-98-0"></span>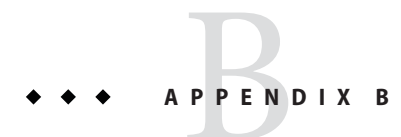

# Supported FC-HBA API

This appendix contains the list of supported and unsupported FC-HBA Interfaces. For further information regarding the API, refer to ["Overview of Solaris I/O Multipathing" on page 13.](#page-12-0)

## **Supported Fibre Channel HBA API**

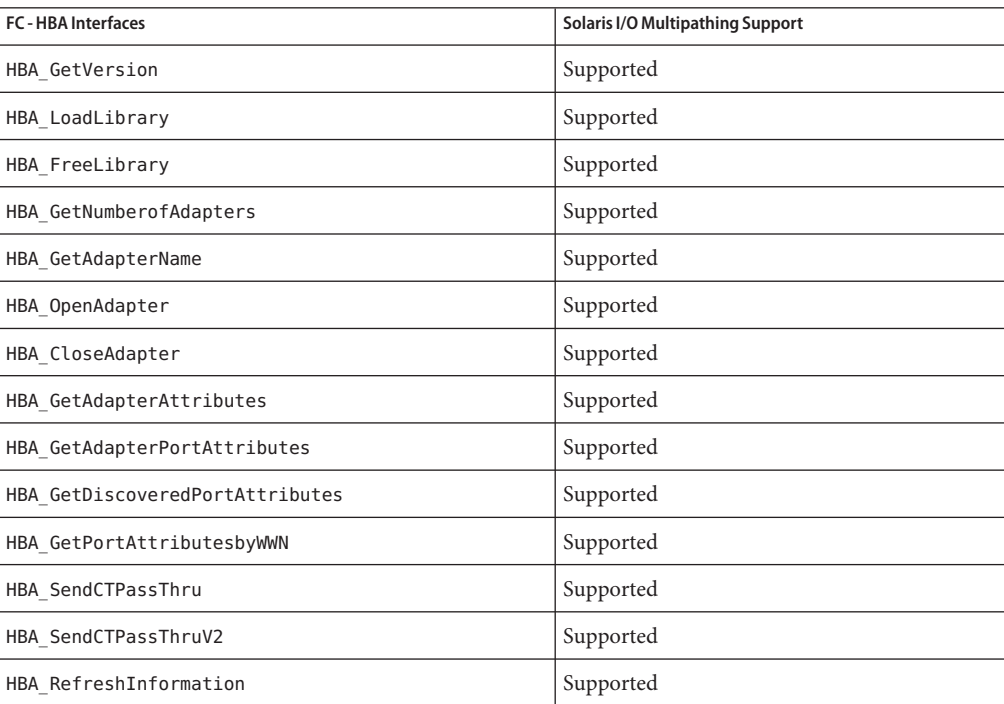

**TABLE B–1** Supported and Unsupported FC-HBA Interfaces

| Supported and Unsupported FC-HBA Interfaces<br>TABLE B-1<br>FC - HBA Interfaces | (Continued)<br><b>Solaris I/O Multipathing Support</b> |
|---------------------------------------------------------------------------------|--------------------------------------------------------|
| HBA_GetFcpTargetMapping                                                         | Supported                                              |
| HBA_SendScsiInquiry                                                             | Supported                                              |
| HBA SendReportLuns                                                              | Supported                                              |
| HBA SendReadCapacity                                                            | Supported                                              |
| HBA GetPortStatistics                                                           | Supported                                              |
| HBA_ResetStatistics                                                             | Not supported                                          |
| HBA GetFcpPersistentBinding                                                     | Not supported                                          |
| HBA GetEventBuffer                                                              | Not supported                                          |
| HBA SetRNIDMgmtInfo                                                             | Supported                                              |
| HBA GetRNIDMgmtInfo                                                             | Supported                                              |
| HBA SendRNID                                                                    | Supported                                              |
| HBA_SendRNIDV2                                                                  | Supported                                              |
| HBA ScsiInquiryV2                                                               | Supported                                              |
| HBA ScsiReportLUNsV2                                                            | Supported                                              |
| HBA ScsiReadCapacityV2                                                          | Supported                                              |
| HBA OpenAdapterByWWN                                                            | Supported                                              |
| HBA_RefreshAdapterConfiguration                                                 | Supported                                              |
| HBA_GetVendorLibraryAttributes                                                  | Supported                                              |
| HBA_GetFcpTargetMappingV2                                                       | Supported                                              |
| HBA SendRPL                                                                     | Not supported                                          |
| HBA SendRPS                                                                     | Not supported                                          |
| HBA_SendSRL                                                                     | Not supported                                          |
| HBA SendLIRR                                                                    | Not supported                                          |
| HBA SendRLS                                                                     | Supported                                              |
| HBA RemoveCallback                                                              | Supported                                              |
| HBA RegisterForAdapterEvents                                                    | Supported                                              |
| HBA_RegisterForAdapterAddEvents                                                 | Supported                                              |
| HBA RegisterForAdapterPortEvents                                                | Supported                                              |

| <b>Solaris I/O Multipathing Support</b>               |
|-------------------------------------------------------|
| Not supported                                         |
| Supported                                             |
| Not supported                                         |
| Supported                                             |
| Not supported                                         |
| Not supported                                         |
| Not supported                                         |
| Not supported                                         |
| Not supported                                         |
| Not supported                                         |
| Not supported                                         |
| Not supported                                         |
| Not supported                                         |
| TABLE B-1 Supported and Unsupported FC-HBA Interfaces |

**APPENDIX C** C  $\bullet$   $\bullet$ 

# Troubleshooting Multipathed Device Problems

This appendix provides solutions to potential problems that might occur while running the multipathing features.

This appendix contains the following sections:

- "System Fails to Boot During stmsboot" on page 103
- ["System Crashes During](#page-103-0) stmsboot" on page 104

## **System Fails to Boot During stmsboot**

Perform the following steps to recover in single-user mode if the system fails to boot after a stmsboot enable (-e), disable (-d), or update (-u) operation.

## **How to Recover Boot Failure in Single User Mode**

- **Type the root password and enter single user mode. 1**
- **Restart the mpxio-upgrade service. 2**

# **svcadm restart svc:/system/device/mpxio-upgrade:default**

If this command is not successful, follow the instructions in the next section to recover your original configuration.

## <span id="page-103-0"></span>**System Crashes During stmsboot**

Perform the following steps to recover your original multipathed configuration if your system hangs, panics, or fails to boot after a stmsboot enable (-e), disable (-d), or update (-u) operation.

## **How to Recover from a System Crash**

- **Boot the system from another bootable disk, installation DVD, or over the network. 1**
	- SPARC: If you boot from installation media or an installation server on the network, select the text installation. If you boot from an installation server, use the following command:

### ok **boot net:dhcp**

■ x86: If you boot from installation media or an installation server on the network, select this text installation option from the GRUB menu:

Oracle Solaris 11 11/11 Text Installer and command line

■ Select option 3 Shell from the following menu:

```
1 Install Oracle Solaris
       2 Install Additional Drivers
        3 Shell
        4 Terminal type (currently sun-color)
       5 Reboot
Please enter a number [1]: 3
To return to the main menu, exit the shell
```
### **Import your ZFS root pool. 2**

# **zpool import -f rpool**

**Mount the root BE. 3**

```
# mkdir /a
# beadm mount solaris /a
```
- **Restore your original fp.conf file (for FC multipathing) or mpt.conf (for SAS multipathing) as 4 follows.**
	- **If you ran the stmsboot -e command or stmsboot -d command:**
		- For SAS multipathing:
			- # **cp /a/etc/mpxio/mpt.conf /a/etc/driver/drv/mpt.conf**
		- For FC multipathing:
			- # **cp /a/etc/mpxio/fp.conf /a/etc/driver/drv/fp.conf**
- **If you ran the stmsboot -u command, and you modified either the fp.conf file or the mpt.conf undo the changes you made to this file by editing either the /a/etc/driver/drv/fp.conf or the /a/etc/driver/drv/mpt.conf files.**
- **Undo any other changes you made to the multipathing configuration prior to running the 5 stmsboot command.**

For example, if you modified the scsi\_vhci.conf file, undo the changes you made to this file by editing the /a/etc/driver/drv/scsi\_vhci.conf file.

If you modified the device settings of your storage arrays, restore their original settings.

### **Restore your original /etc/vfstab file: 6**

### # **cp /a/etc/mpxio/vfstab /a/etc/vfstab**

The /a/etc/mpxio/vfstab file is a copy your original /etc/vfstab file that the stmsboot command saved prior to updating your vfstab file. A /a/etc/mpxio/vfstab file will not exist if the stmsboot command has not modified your vfstab file.

### **If the system is running on the Oracle Solaris OS on an x86 based system, perform the following 7 steps:**

**a. Restore your original /boot/solaris/bootenv.rc file.**

### # **cp /a/etc/mpxio/bootenv.rc /a/boot/solaris/bootenv.rc**

The /a/etc/mpxio/bootenv.rc file is a copy your original /boot/solaris/bootenv.rc file that the stmsboot command saved prior to updating your bootenv.rc file. A /a/etc/mpxio/bootenv.rc file will not exist if the stmsboot command has not modified your bootenv.rc file.

**b. Update the boot archive.**

# **bootadm update-archive -R /a**

### **Disable the mpxio-upgrade service: 8**

# **/usr/sbin/svccfg -f /a/etc/mpxio/svccfg\_recover**

**Unmount the BE. 9**

# **beadm umount solaris**

**Reboot the system. 10**

## Index

### **Numbers and Symbols**

24-bit FC addressing devices, [84](#page-83-0)

## **A**

ANSI standard Multipath Management API, [33–47](#page-32-0) Ap\_Id, [85](#page-84-0) automatic failback, configuration, [31](#page-30-0)

## **B**

boot disk, [51](#page-50-0) booting, [14](#page-13-0) broadcasting, [65](#page-64-0)

## **C**

cfgadm -c, [87](#page-86-0) -l, [85,](#page-84-0) [86](#page-85-0) cfgadm -al -o show\_SCSI\_LUN, [85](#page-84-0) cfgadm -c unconfigure, [95](#page-94-0) cfgadm(1M), [85](#page-84-0) cfgadm configure, [86](#page-85-0) cfgadm\_fp $(1M)$ , [89](#page-88-0) configuration device, [85](#page-84-0) dump, [22](#page-21-0) fabric devices, [86](#page-85-0) FCoE, [58–60](#page-57-0)

configuration *(Continued)* Fibre Channel overview, [19–20](#page-18-0) manual, [83–84](#page-82-0) multipathing, [21–22](#page-20-0) SAS devices, [64](#page-63-0) tasks, [19](#page-18-0) configure automatic failback, [31](#page-30-0) fabric-connected devices, [49–51](#page-48-0) multipathing feature, [21,](#page-20-0) [49–51](#page-48-0) NPIV ports, [53–56](#page-52-0) SAN devices, [49–51](#page-48-0) SAS devices, [64](#page-63-0) third-party devices, [27–28,](#page-26-0) [28](#page-27-0) virtual Fibre Channel ports, [53–56](#page-52-0) considerations device name changes, [22](#page-21-0) device specific, [22](#page-21-0) fabric boot devices, [51](#page-50-0) IPFC, [65–68](#page-64-0) multipathing, [21–22](#page-20-0) per-port configuration, [25–27](#page-24-0) SAN devices, [49–50](#page-48-0) SAS devices, [63](#page-62-0) stmsboot command, [20](#page-19-0) StorageTek Traffic Manager, [20](#page-19-0) third-party device configuration, [27–28](#page-26-0)

## **D**

device asymmetrical, [16](#page-15-0) configuration, [86](#page-85-0) storage, [16](#page-15-0) device management, [17](#page-16-0) devices, persistent naming, tape, [13](#page-12-0) disabling, multipathing, [22–25](#page-21-0) discovery dynamic, [63](#page-62-0) SAS devices, [63](#page-62-0)

## **E**

enabling, multipathing, [22–25](#page-21-0)

## **F**

fabric-connected host ports, [85,](#page-84-0) [89](#page-88-0) fabric device configuration, [86](#page-85-0) fc-fabric, [90](#page-89-0) FCAL, [13](#page-12-0) FCoE configuring ports, [58–60](#page-57-0) creating ports, [58](#page-57-0) deleting ports, [59](#page-58-0) limitations, [57](#page-56-0) reporting status on ports, [59–60](#page-58-0) Fibre Channel arbitrated loop, [13](#page-12-0) booting Oracle Solaris x86-based systems, [71–78](#page-70-0) configuration overview, [19–20](#page-18-0) configuring IPFC SAN devices, [65–69](#page-64-0) determining adapter port instances, [66–68](#page-65-0) enabling and disabling multipathing, [22–25](#page-21-0) HBA, [14](#page-13-0) IPFC considerations, [65–68](#page-64-0) listing LUN level information, [85–86](#page-84-0) multipathing configuration, [21–22](#page-20-0) supported HBA interfaces, [99–101](#page-98-0) Fibre Channel ports, configuring, [53–56](#page-52-0)

## **I**

initiator ports, displaying properties, [34](#page-33-0) Internet Protocol over Fibre Channel, *See* IPFC IPFC, considerations, [65–68](#page-64-0)

### **L**

limitations, FCoE, [57](#page-56-0) LUN masking, [49](#page-48-0) recognition, [50](#page-49-0) SCSI devices, [92](#page-91-0) luxadm(1M), [31](#page-30-0)

## **M**

modinfo, [85](#page-84-0) mpathadm commands, [33–47](#page-32-0) automatic failback, configuring, [40](#page-39-0) configure automatic failback, [40](#page-39-0) disable a path, [45–47](#page-44-0) enable a path, [44–45](#page-43-0) initiator ports properties, [34](#page-33-0) logical unit with a particular name, [38](#page-37-0) logical units associated with target port, [36](#page-35-0) fail over, [41–43](#page-40-0) properties and associated path, [34](#page-33-0) mpt driver, [63](#page-62-0) Multipath Management API plug-in library, [33](#page-32-0) properties, [33](#page-32-0) multipathing boot considerations, [51](#page-50-0) configuring automatic failback, [31](#page-30-0) configuring device nodes, [89–92](#page-88-0) configuring third-party storage devices, [27–30](#page-26-0) disabled, device node configuration, [86](#page-85-0) disabled, multiple device configuration, [88–89](#page-87-0) enabling and disabling, [22–25](#page-21-0) enabling and disabling on a per-port basis, [25–27](#page-24-0) fabric device node configuration, [84](#page-83-0)
Index

multipathing *(Continued)* features, [15](#page-14-0) manual configuration, [83–84](#page-82-0) mpathadm command, [33–47](#page-32-0) SAS boot device configuration, [64](#page-63-0) SAS considerations, [63](#page-62-0) support, [33–47](#page-32-0) troubleshooting, [103–105](#page-102-0) multipathing, enabling and disabling, [22–25](#page-21-0)

#### **N**

NPIV ports, configuring, [53–56](#page-52-0)

# **O**

Oracle Solaris x86-based system FC OS booting procedure, [71–78](#page-70-0)

### **P**

per-port configuration considerations, [25–27](#page-24-0) enabling and disabling multipathing, [25–27](#page-24-0) persistent binding of tape devices, [79–81](#page-78-0) physical device, [87](#page-86-0) Promiscuous mode, [65](#page-64-0)

#### **R**

REPORT LUNS command, [27](#page-26-0)

### **S**

SAS devices configuration, [64](#page-63-0) dynamic discovery, [63](#page-62-0) multipathing considerations, [63](#page-62-0) sd driver, [63](#page-62-0) Serial Attached SCSI, *See* SAS

show\_SCSI\_LUN, [87,](#page-86-0) [92](#page-91-0)  $\text{snoop}(1M)$ , [65](#page-64-0) ssd driver, [85](#page-84-0) st driver, [85](#page-84-0) stmsboot command, [22](#page-21-0) boot considerations, [51](#page-50-0) considerations, [20](#page-19-0) determining device paths, [22](#page-21-0) enabling and disabling multipathing, [16](#page-15-0) SAN device considerations, [50](#page-49-0) system crashes, [104](#page-103-0) storage device, [31](#page-30-0)

## **T**

T10 standard, [33–47](#page-32-0) T11 standard, [14](#page-13-0) tape device persistent binding, [79–81](#page-78-0) troubleshooting, multipathing, [103–105](#page-102-0)